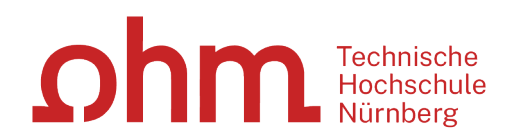

# **Literaturrecherche online**

**Bibliothek**

**ohm** 

## **Was Sie heute erwartet:**

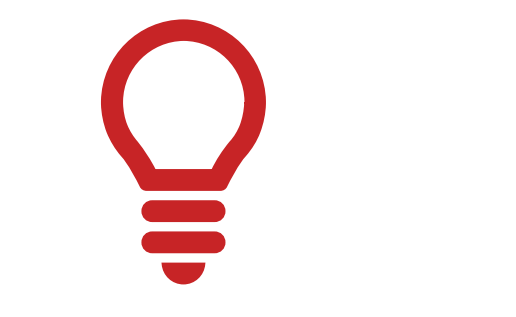

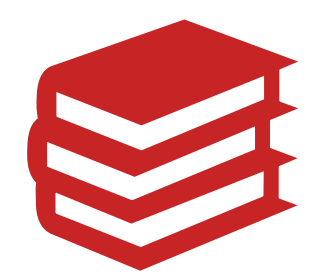

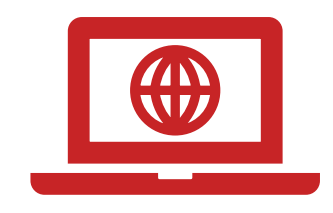

1. Literaturrecherche allgemein

2. OPAC und Fernleihe

3. Digitale Bibliothek

### ohm

## **Wozu das Ganze? - Google kann doch jede/r!**

Google Was sind die Nachteile?  $\times$ Q  $\oslash$  Shopping  $\Box$  Bilder 国 News **D** Videos : Mehr Einstellungen  $Q$  Alle Suchfilter

### Google findet nicht alles

Tatsächlich macht Google nur einen Bruchteil des Internets durchsuchbar – dazu später mehr!

#### Zu viele Ergebnisse

Die meisten Suchanfragen ergeben mehrere Millionen Treffer. Diese lassen sich nicht sinnvoll filtern.

### Qualität der Quellen

Die Quellen sind häufig nicht wissenschaftlich oder sogar unseriös.

#### Wenig Volltexte

E-Books sind selten im Volltext verfügbar. Auch bei Google Books gibt es meist nur eine Vorschau.

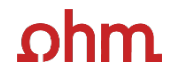

## **1. Literaturrecherche allgemein**

## **Wie gehe ich bei einer Literaturrecherche vor?**

### "Ok, los geht's! –Aber wie starte ich meine Recherche eigentlich?"

Tipps von den Profis!

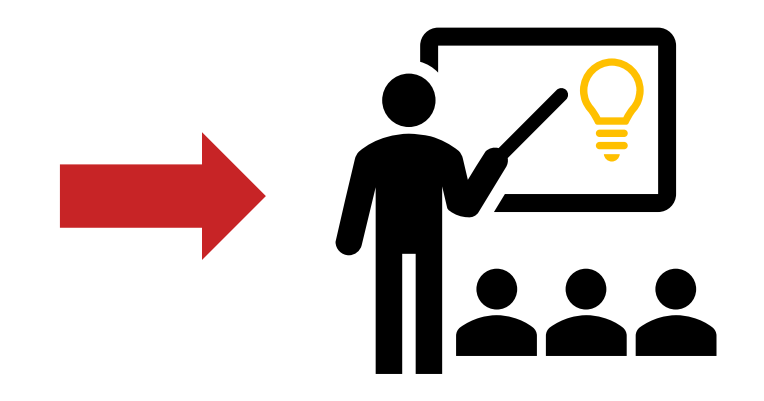

#### **"Die Gesamtfragestellung der Abschlussarbeit mag noch nicht bearbeitet sein,**  ohm

### **aber die Unterpunkte sind schon erforscht!"**

## **1. Tipp: Das Thema in Einzelaspekte aufgliedern**

## Verwandte Begriffe, Synonyme, Ober-und Unterbegriffe, englische Begriffe

Beispiel: "Systemische Beratung und

Familientherapie"

- Beratung
- Systemische Beratung
- Familienberatung
- Familie
- Therapie
- Familientherapie
- Systemische Therapie

Englische Begriffe:

- consulting
- systemic consulting
- family counselling
- family
- therapy
- Family therapy
- systemic therapy

## Wortschatz/Mind Map anlegen! Begriffe in der Suche unterschiedlich kombinieren!

## ohm

## **Unterschied zwischen… …Stichwörtern**

- Sinntragende Wörter des Titels
- Frei wählbar
- Im OPAC in der einfachen Suche eingeben

Sucheingabe systemische familienberatung **Suchen** 

## **…Schlagwörtern**

- Normierte Begriffe, die den Inhalt beschreiben
- z.B. von Bibliotheken vergeben
- Im OPAC in der erweiterten Suche unter

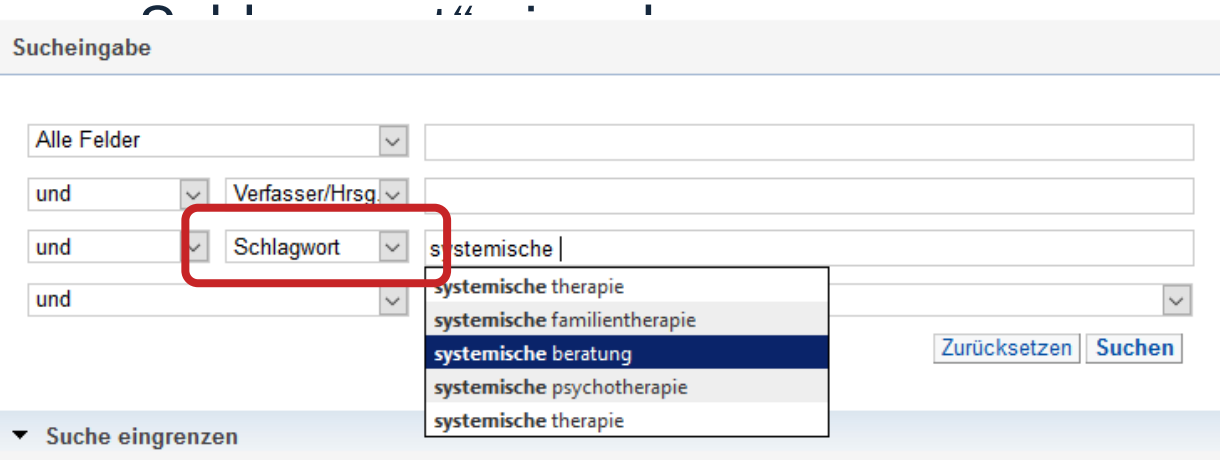

#### **"Die Gesamtfragestellung der Abschlussarbeit mag noch nicht bearbeitet sein,**  ohm

### **aber die Unterpunkte sind schon erforscht!"**

## **1. Tipp: Das Thema in Einzelaspekte aufgliedern**

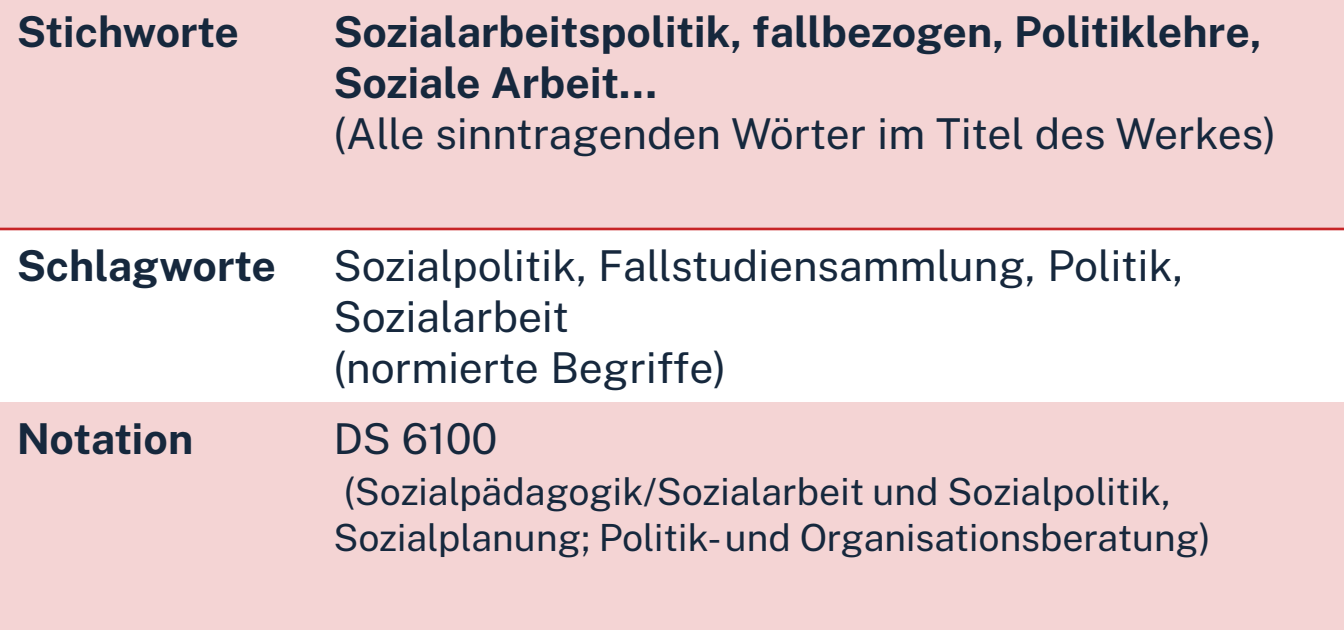

Mit passende Schlagwörtern findet man…

- auch passende Treffer, die z.B. nicht das konkrete Stichwort im Titel enthalten
- $\triangleright$  nicht nur im OPAC, sondern auch in den Literaturdatenbanken passende Quellen zum Thema
- $\triangleright$  das richtige Regal in der Bibliothek

**"Kenne ich wirklich alle Teilaspekte meines Themas?"**

## **2. Tipp: Die Suchbegriffe nachschlagen**

In Enzyklopädien (Brockhaus, Encyclopædia Britannica, …), Lexika, Fachwörterund Handbüchern finden sich Definitionen, neue Schlagwörter und Verweise auf Grundlagenliteratur

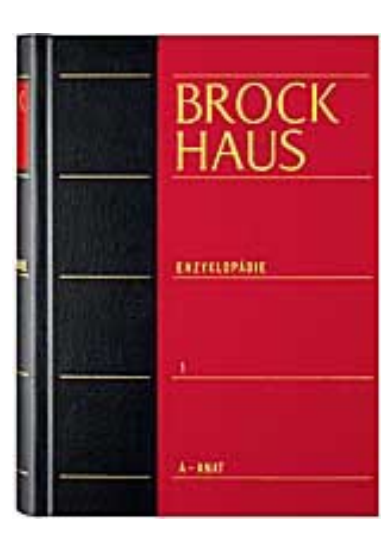

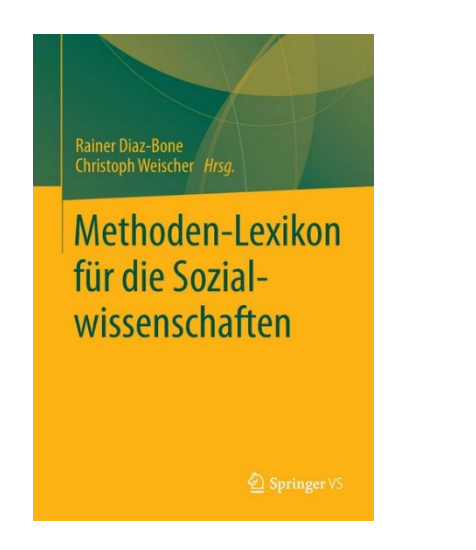

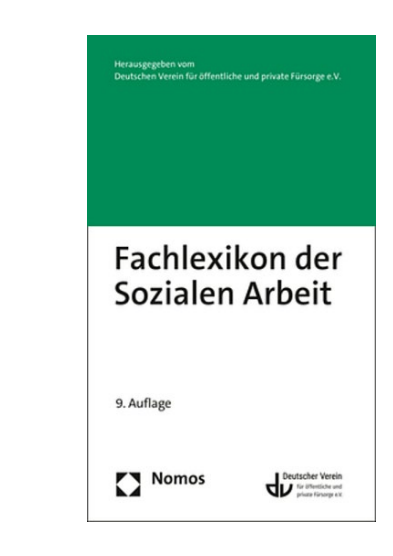

## $\Omega$ hm

### **Publikationstypen -Eine neue Thematik wird erforscht**

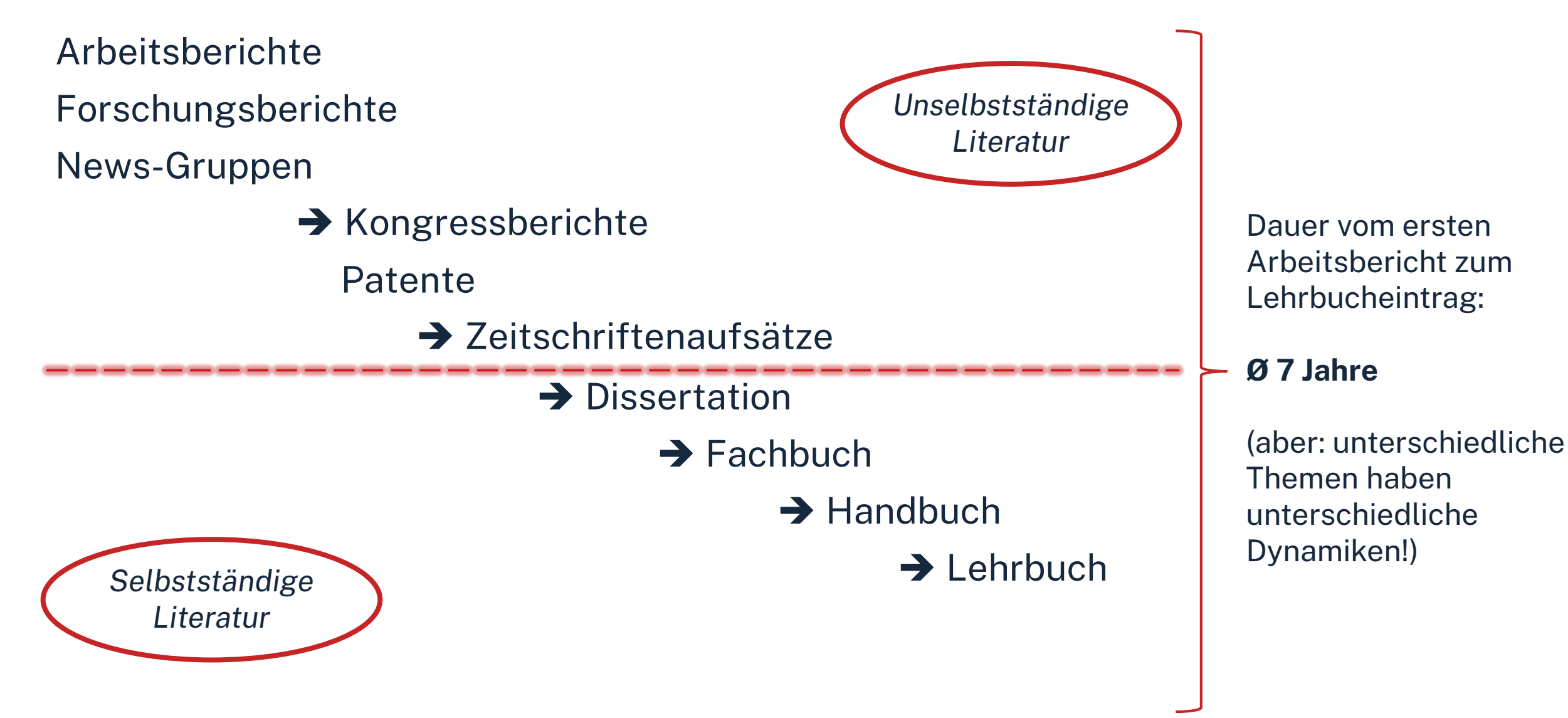

## **3. Tipp: Den richtigen Sucheinstieg finden**

Selbstständige Literatur (Bücher und Fachzeitschriften zur Thematik) für etablierte, gut erforschte Themen findet man im OPAC der Bibliothek

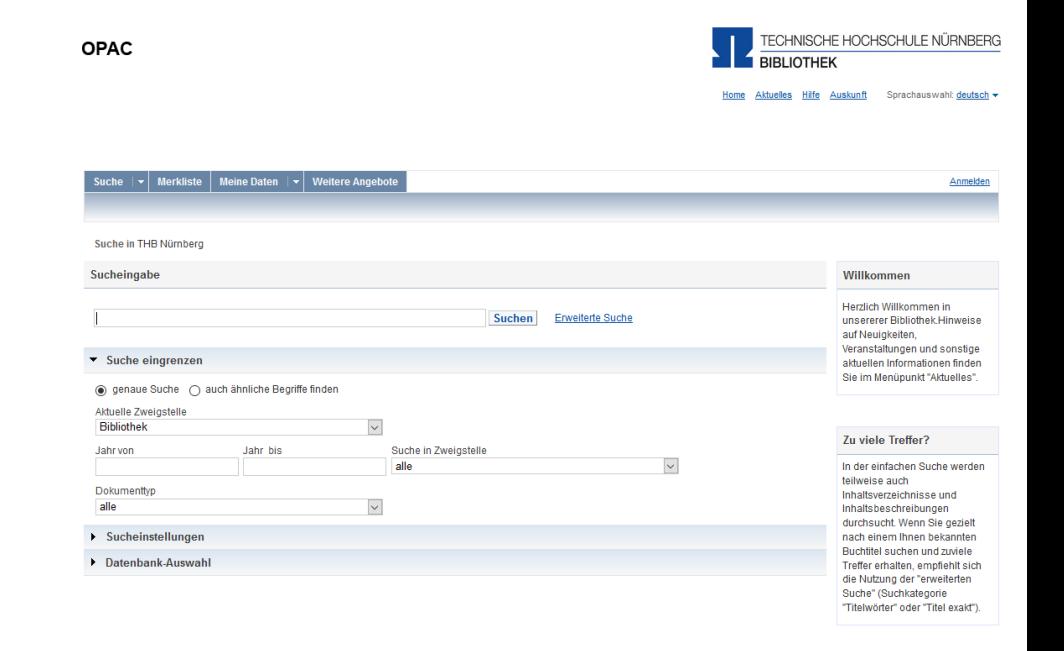

## **3. Tipp: Den richtigen Sucheinstieg finden**

**Unselbstständige Literatur** (einzelne Aufsätze und Artikel zur Thematik) für sehr aktuelle, nicht vollständig erforschte oder sehr spezielle **Scopus** Themen findet man **in den Literaturdatenbanken** 

**der Bibliothek**

ohm

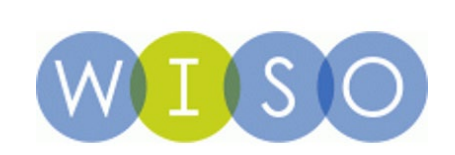

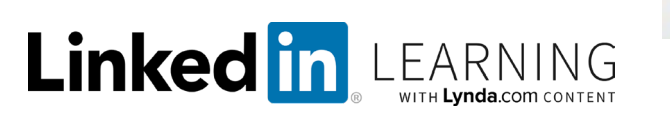

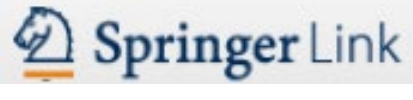

**FACHPORTAL** Erziehungswissenschaft **Bildungsforschung** PADAGOGIK **Fachdidaktik** 

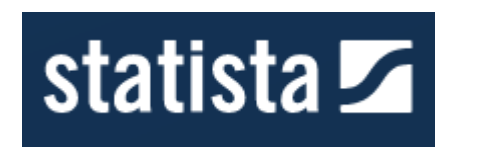

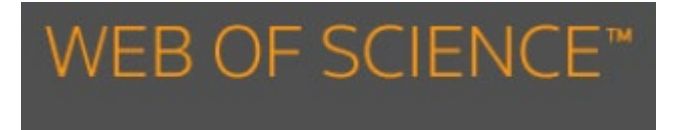

 $...$  U.V.m.

## ohm

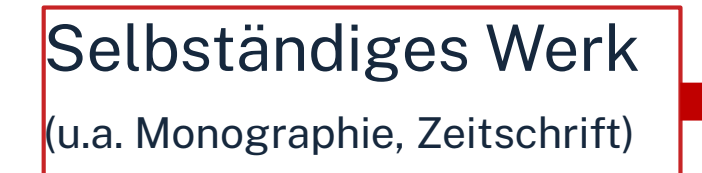

Suche im OPAC (Bibliothekskatalog)

**Boettcher(2020):** Boettcher, Arne von: Das neue Teilhaberecht, 2. Auflage, Baden-Baden: Nomos, 2020.

#### Unselbständiges **Werk** (u.a. Zeitschriftenartikel, Beitrag eines Sammelwerks)

Suche in Literaturdatenbanken

**Deinet (2020):** Deinet, Ulrich: Sozialraum und Region als zentrale Bezugspunkte ländlicher Jugendarbeit, in: Faulde, Grünhäuser, Schulte Döinghaus (Hg.): Jugendarbeit in ländlichen Regionen, Weinheim: Beltz Juventa, 2020, S.164- 173.

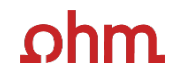

**"Der Bericht behandelt zwar nicht konkret mein Thema, führt mich aber zu genau dem Richtigen!"**

## **4. Tipp: Quellen als Sprungbrett benutzen**

- Suchweg dokumentieren, um Doppelrecherchen zu vermeiden und Zeit zu sparen
	- Schlagwörter
	- Suchbegriffe und deren Kombinationen
	- Alle gesetzten Filter nach nach Jahr/Sprache/Erscheinungsform
- Die im OPAC verwendete Schlagwörter mit den selbst gefundenen Schlag-und Stichwörtern unterschiedlich kombinieren → neue Treffer erhalten!
- Im Literaturverzeichnis der gefundenen Literatur prüfen, ob weitere relevante Quellen für die eigene Arbeit genannt werden.

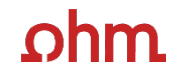

**"Das passende Buch gibt es nur in Bibliotheken in München, ich brauche es aber in Nürnberg."**

## **5. Tipp: Die Fernleihe nutzen**

- Im OPAC über die Fernleihfunktion die gesuchten Bücher, Aufsätze oder Artikel aus Zeitschriften aufrufen und bestellen
- Die durchschnittliche Lieferzeit beträgt zwei Wochen
	- $\rightarrow$  ausreichend Wartezeit einplanen!!

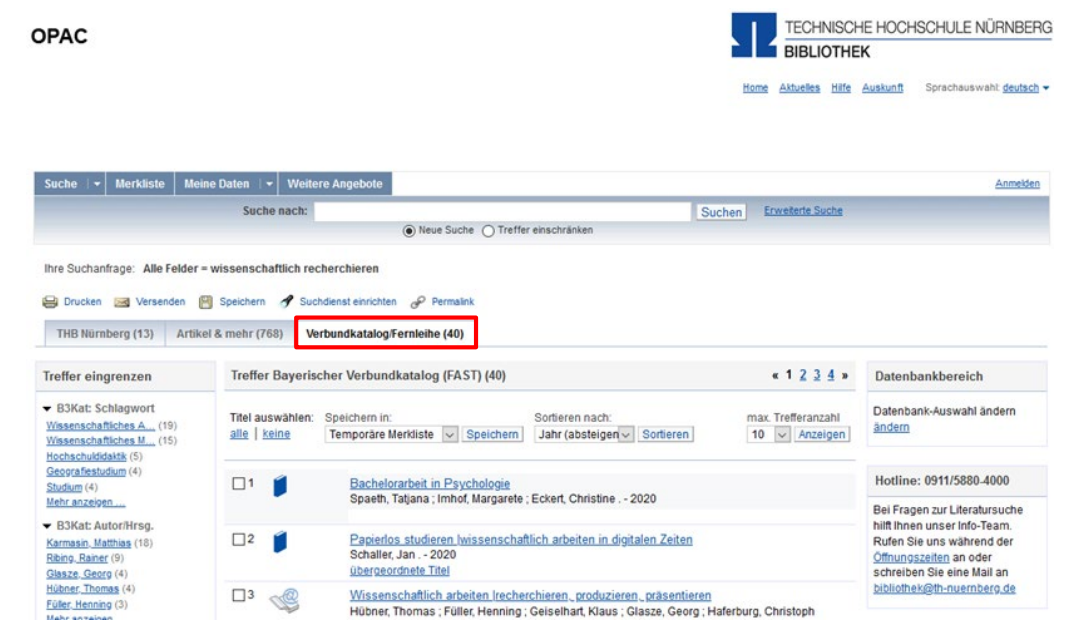

## **6. Tipp: Das Team der Bibliothek fragen!**

An unserer Servicetheken in der Bibliothek, telefonisch unter 0911/5880-4000 oder per Mail an [bibliothek@th-nuernberg.de](mailto:bibkiothek@th-nuernberg.de) helfen wir gerne weiter!

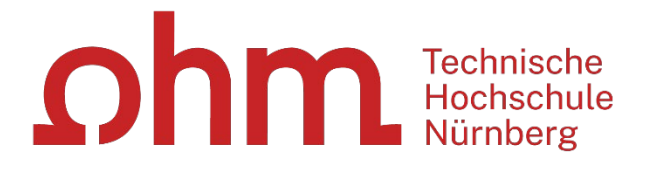

## **Wie kann ich Datenbanken von zu Hause aus nutzen?**

### **EZProxy (Alternative zu VPN)**

- Keine zusätzliche Software nötig
- $\cdot$   $\rightarrow$  Authentifizierung über das Login mit der my.ohm-Kennung (VirtuOhm-Kennung)
- Fast alle Medien sind mittlerweile über EZProxy zugänglich

### **Global Protect über VPN**

- Nutzbar falls Buch nicht über EZ-Proxy abrufbar ist
- Zuerst die Verbindung zu Global Protect aufbauen, dann den Browser (Firefox, Chrome, …) öffnen
- Sonst keine Weiterleitung im OPAC auf die E-Books und in den Literaturdatenbanken keine lizenzierten Volltexte aufrufbar!

### **Wichtig: Links auf der Webseite der Bibliothek oder im OPAC nutzen**

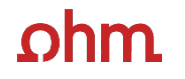

## **2. OPAC und Fernleihe**

## **hm**

## **Was finde ich im OPAC?**

- den gesamten Bestand der Hochschulbibliothek
- **Recherchierbar sind:**
	- Bücher, E-Books
	- Zeitschriften/Zeitungen (print, elektronisch)
	- CDs/DVDs, CD-ROMs, BluRays
- Artikel und Aufsätze sind nicht über den OPAC recherchierbar!

### • **Zusatzfunktionen:**

- Eigenes Benutzerkonto
- Leihfristen verlängern
- Vormerken
- Fernleihe

**Nutzernummer:** Rückseite der OhmCard direkt über dem Barcode

**Passwort**: Erste vier Ziffern Ihres Geburtstages Bsp.: Geburtstag 17.03.1999 Passwort: 1703

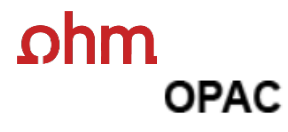

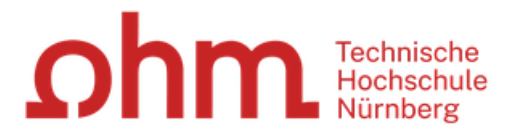

#### Home Aktuelles Hilfe Auskunft Sprachauswahl: deutsch -

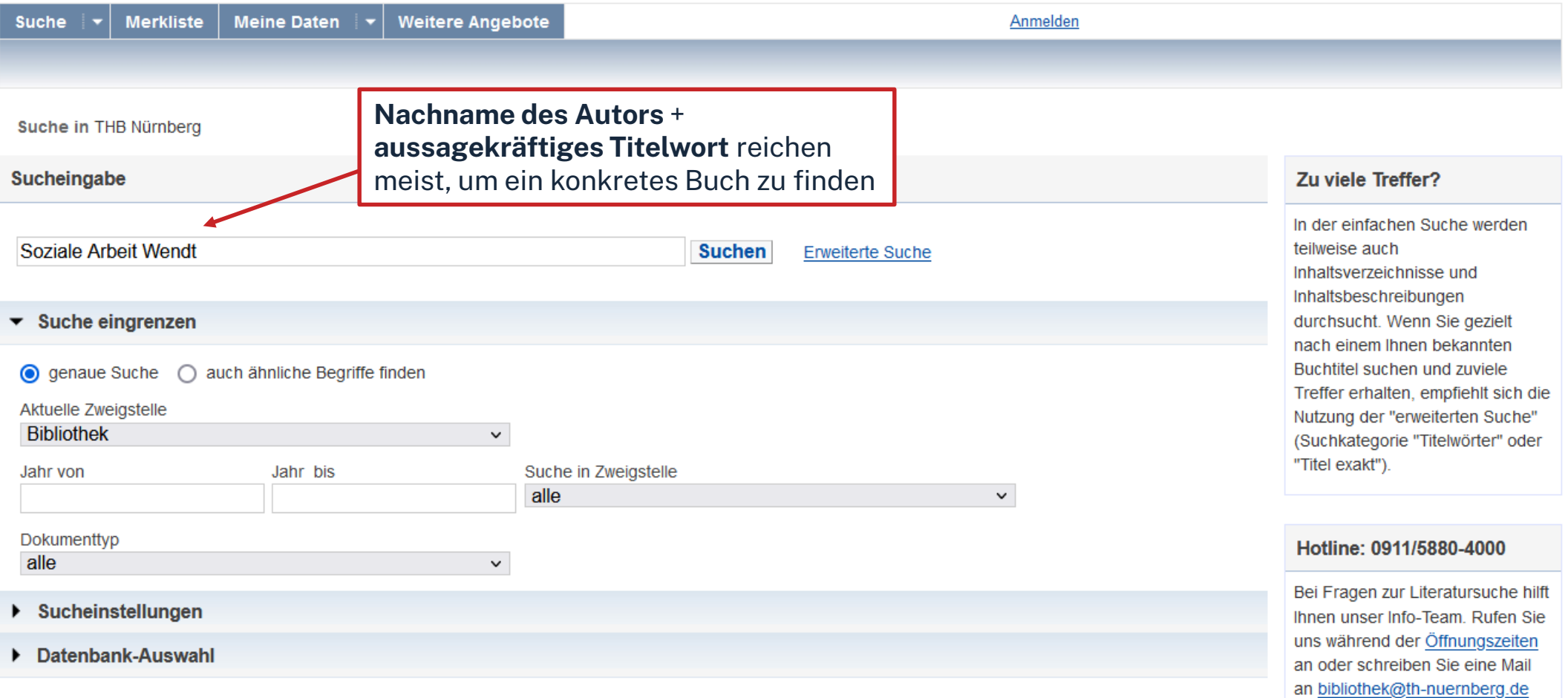

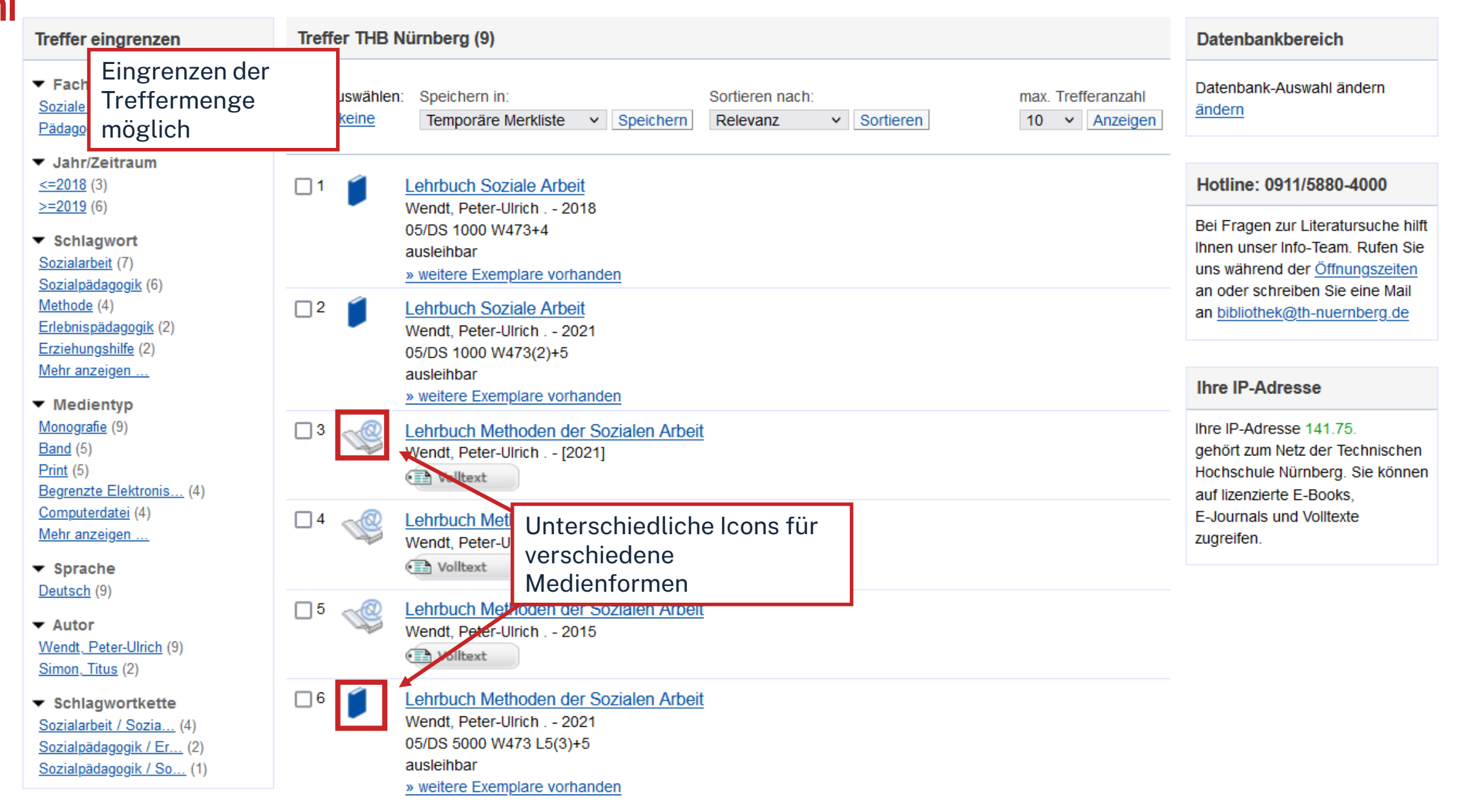

#### Zurück zur Trefferliste

### $ohm$

#### Drucken >< Versenden Speichern Suchdienst einrichten Permalink

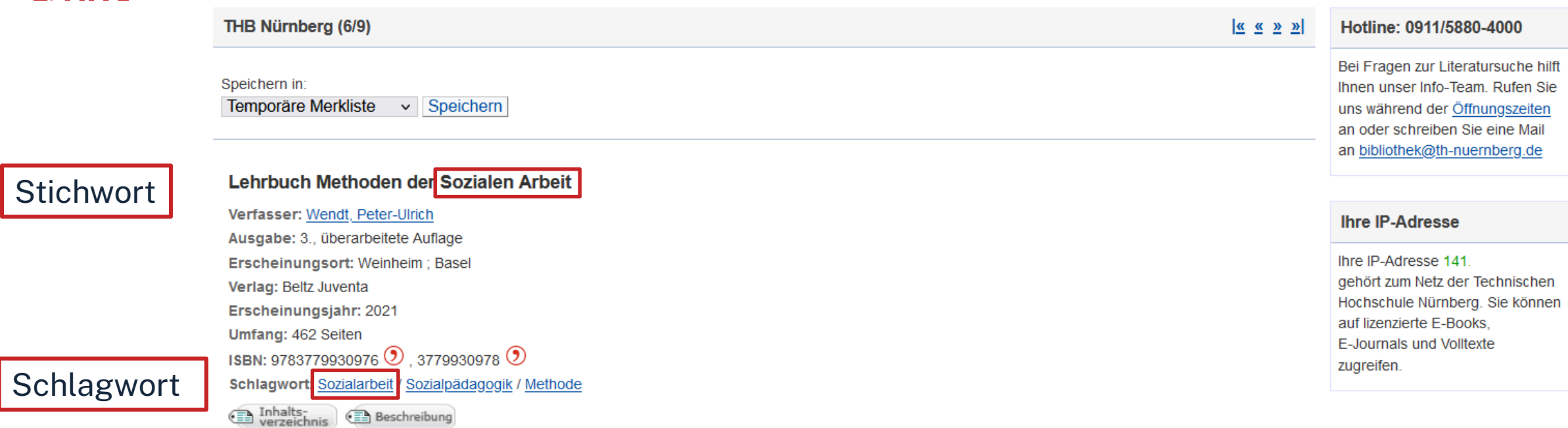

#### **O**bibtip Andere Personen fanden auch interessant

**Beschreibung** 

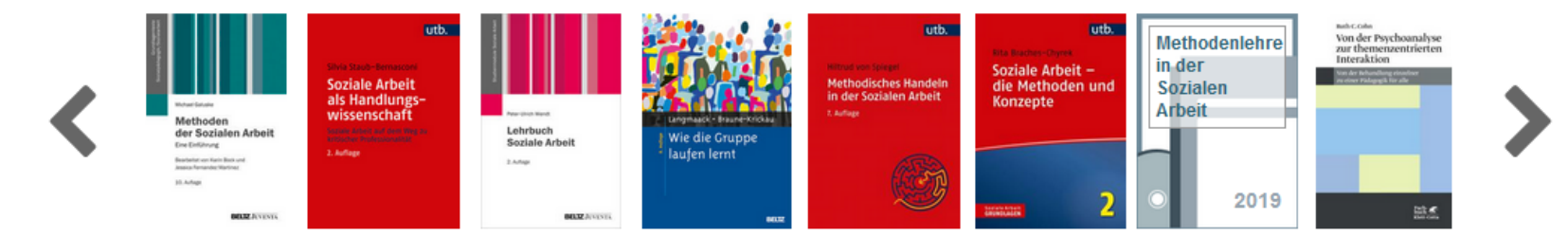

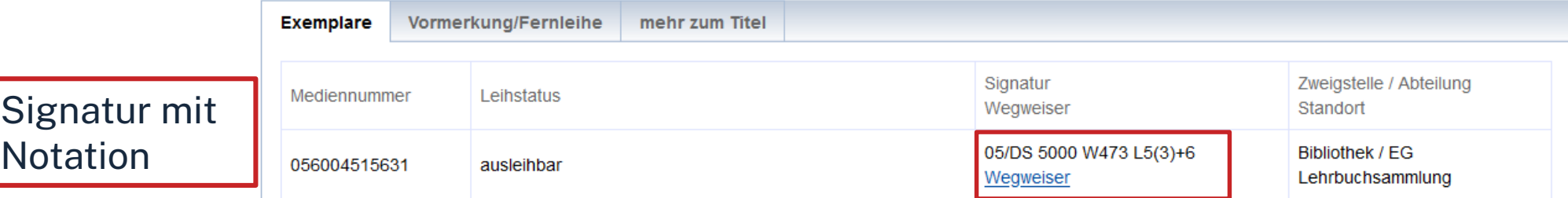

## **Die Signatur- eine willkürliche Zahlen- und Buchstabenfolge?**

## Standortnachweis in der Bibliothek Beispiel:

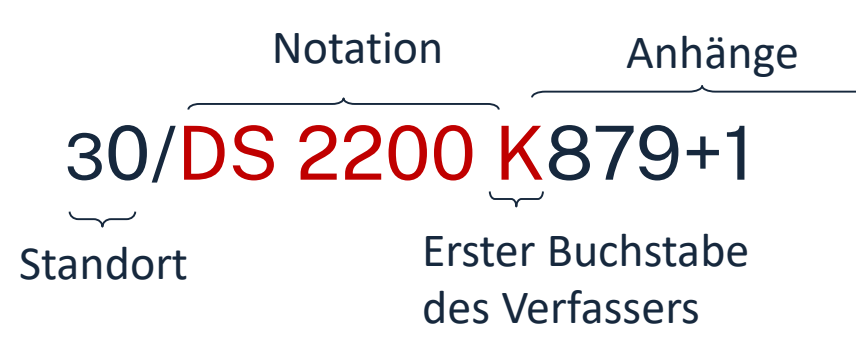

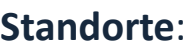

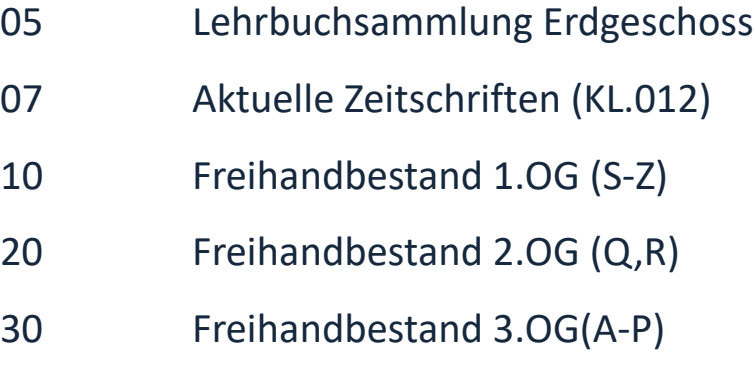

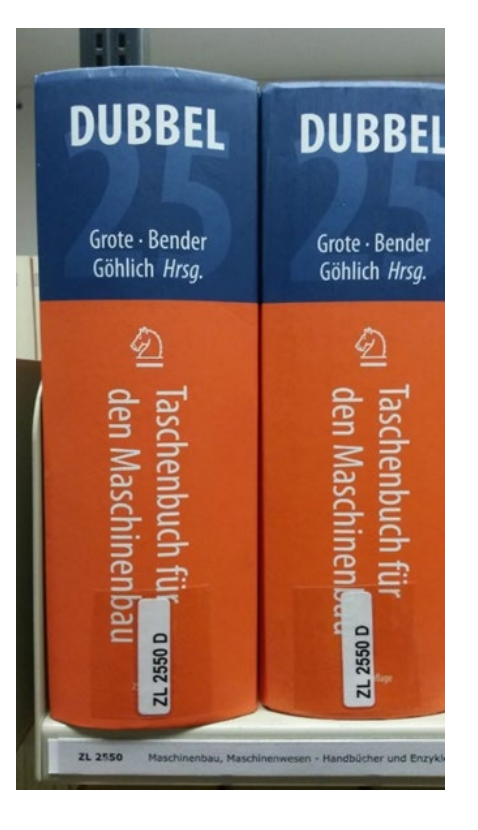

Die Bücher in der Bibliothek sind erst nach allgemeinen, dann immer konkreteren Themenbereichen sortiert; die Bücher zu einem Schlagwort und alle Bände einer Serie stehen im Regal daher nebeneinander!

## $n$ hm

## **Übung OPAC**

Recherchieren Sie im OPAC der Bibliothek nach dem Buch "Theorien der Sozialen Arbeit: **eine Einführung"** von Ernst Engelke.

- a. In welchem Jahr ist die aktuellste Auflage des Buches erschienen?
- b. Wie viele weitere Auflagen des Buches besitzt die Bibliothek?
- c. Wie viele Exemplare der Auflage von 2018 besitzt die Bibliothek?
- d. Wie lautet die Signatur des Präsenzexemplar des Buches?

### **Ihm**

## **Fernleihe**

= die Lieferung von Literatur aus einer anderen Bibliothek

- Die Fernleihe von Büchern ist kostenlos
- Kopien von Aufsätzen kosten gedruckt 1,50 €, PDFs sind kostenlos
- Eine Fernleihe ist nicht möglich, wenn der gewünschte Titel an einer Nürnberger Bibliothek vorhanden ist.
- Die Lieferfrist schwankt stark, mit rund 2 Wochen muss gerechnet werden.

Die Fernleihe ist nur nach der Benutzeranmeldung verfügbar!

### $ohm$

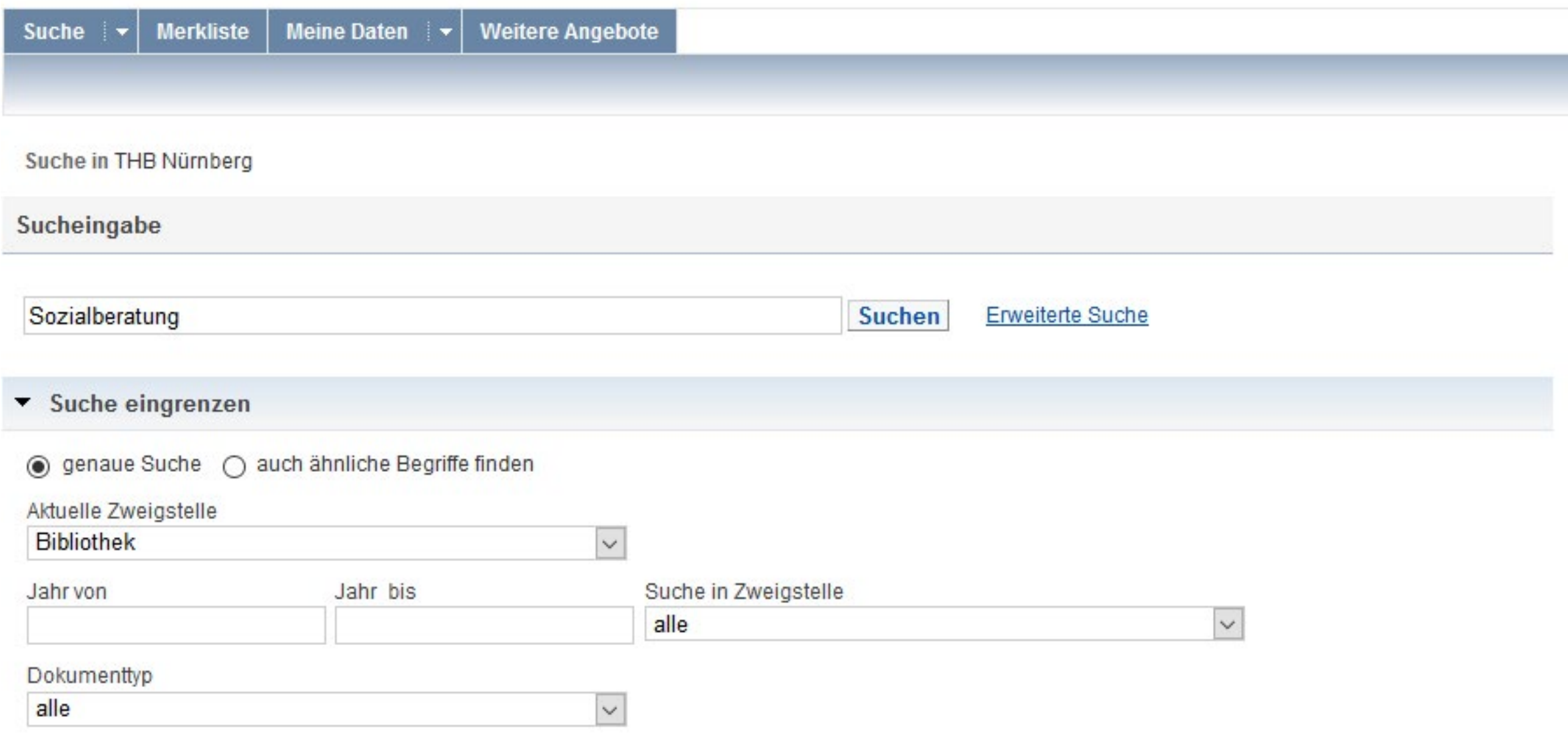

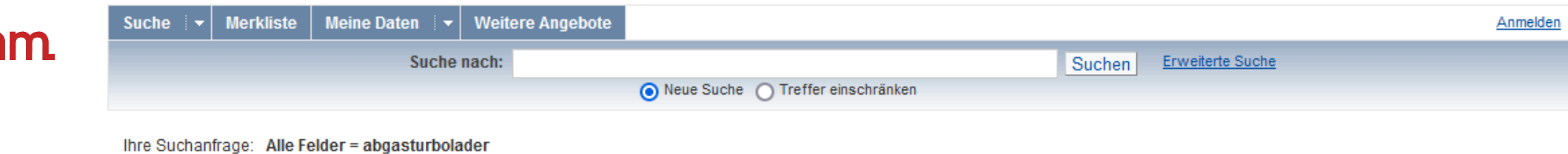

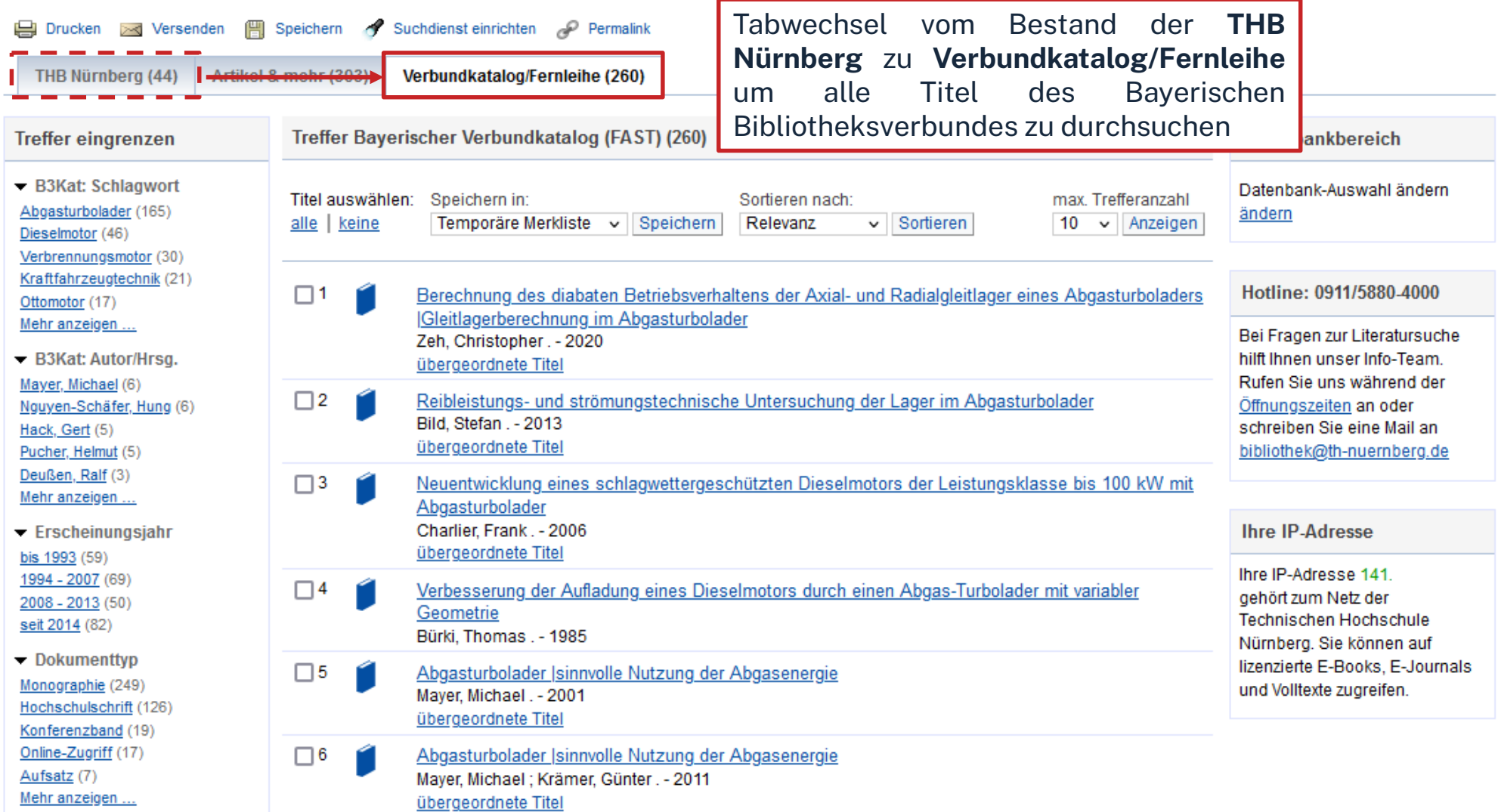

Technische Hochschule Nürnberg Georg Simon Ohm - Bibliothek www.th-nuernberg.de/bibliothek

 $\Omega$ 

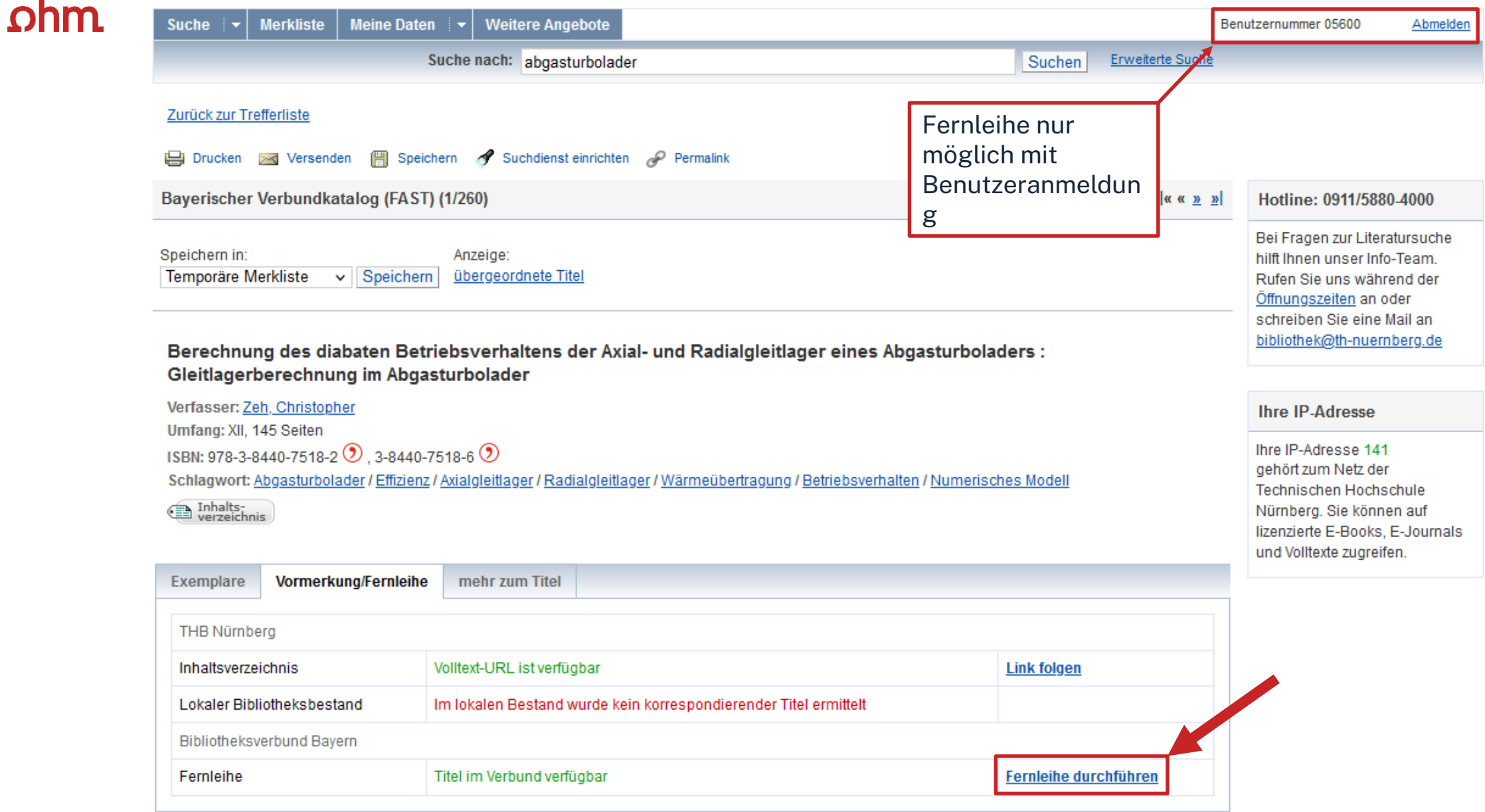

#### Angaben zu Bestellerin / Besteller

**Bibliothek:** Technische Hochschule Nürnberg Georg Simon Ohm, Bibliothek Benutzernummer: 05600007884

#### Angaben zur Lieferung

Lieferform und Zahlungsart: Ausleihe / Selbstabholung bei angegebener Bibliothek • Die Ausleihe ist kostenlos.

#### **Ausgabeort (Pflichtfeld):**

Bibliothek

#### Eine Lieferung ist nicht mehr gewünscht nach dem:

TT.MM.JJJJ

Die Erledigungsfrist muss mindestens 14 Tage in der Zukunft liegen. Eine Fristangabe bewirkt jedoch keine schnellere Lieferung.

#### Angaben zum Titel

#### Angaben zum Buch:

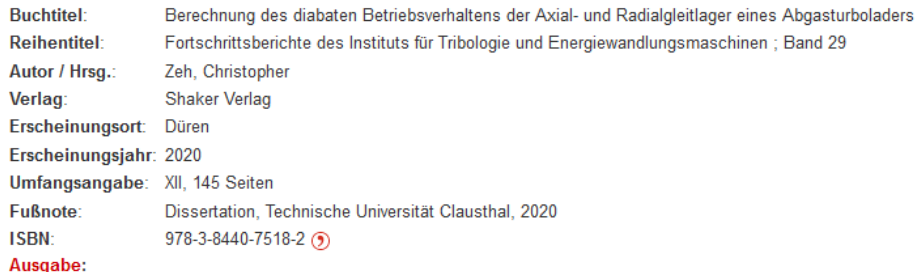

auch andere Auflage erwünscht

**Bemerkung:** max. 500 Zeichen Absenden der Bestellung des Kopienbestellformulars Fernleihbestellung abschicken (opie aus diesem Buch bestellen

Technische Hochschule Nürnberg Georg Simon Ohm - Bibliothek www.th-nuernberg.de/bibliothek

#### Fernleihbestellung (Buch u. a.)

Bestellung überprüfen und anschließend abschicken. Abgeschlossene Fernleihbestellungen können im OPAC-Benutzerkonto eingesehen werden. Sobald die Fernleihe abholbereit ist, werden Sie per Mail benachrichtigt.

 $\checkmark$ 

## **Übung Fernleihe**

Recherchieren Sie im **OPAC** der Bibliothek nach dem Buch **"Ressourcenaktivierung ein Manual für Psychotherapie, Coaching und Beratung"** von Christoph Flückiger aus dem Jahr 2024.

- a. Welche Schlagwörter sind dem Werk zugeordnet?
- b. Handelt es sich bei dem Buch um eine Monographie oder ein Sammelwerk?
- c. Können Sie das Werk per Fernleihe bestellen? (bitte **NICHT** abschicken!)

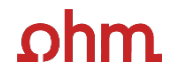

## **3. Die digitale Bibliothek**

## $\Omega$ hm

## **Warum Datenbanken nutzen? (1)**

### Surface Web

• Google, Instagram, News, Blogs

### Deep Web

- Datenbanken
- Bibliothekskataloge
- Forschungsnetzwerke
- Private Foren
- Forschungspaper

Die Datenmenge im Deep Web ist ca. 500 mal größer als die des Surface Web. Google findet also bei weitem nicht "alles"!

## ohm

## **Wo finde ich Aufsätze und Artikel?**

### **Datenbanken**

- … sind kommerzielle Angebote
	- Bibliothek kauft eine Nutzungslizenz
	- Inhalte von kommerziellen Anbietern zusammengetragen und erschlossen
	- Beinhalten Zeitschriften, Zeitungen, Aufsatzsammlungen, graue Literatur Oft mit Volltext, sonst bibliografischer Nachweis mit Abstracts
	- Weitere Inhalte: Bilder, Statistiken, Forschungsdaten etc.
	- enthalten selbständige und unselbständige Literatur
		- z.B. Zeitschriften, Zeitungen, Aufsatzsammlungen, …
- Beispiele:
	- Fachdatenbanken: FIS-Bildung, WISO
	- Interdisziplinäre Datenbanken: Web of Science, SCOPUS
	- Datenbanken von Verlagen: Elsevier ScienceDirect, SpringerLink, Wiley Interscience

#### <span id="page-33-0"></span> $ohm$ **Tipps und Tricks zur Datenbankrecherche**

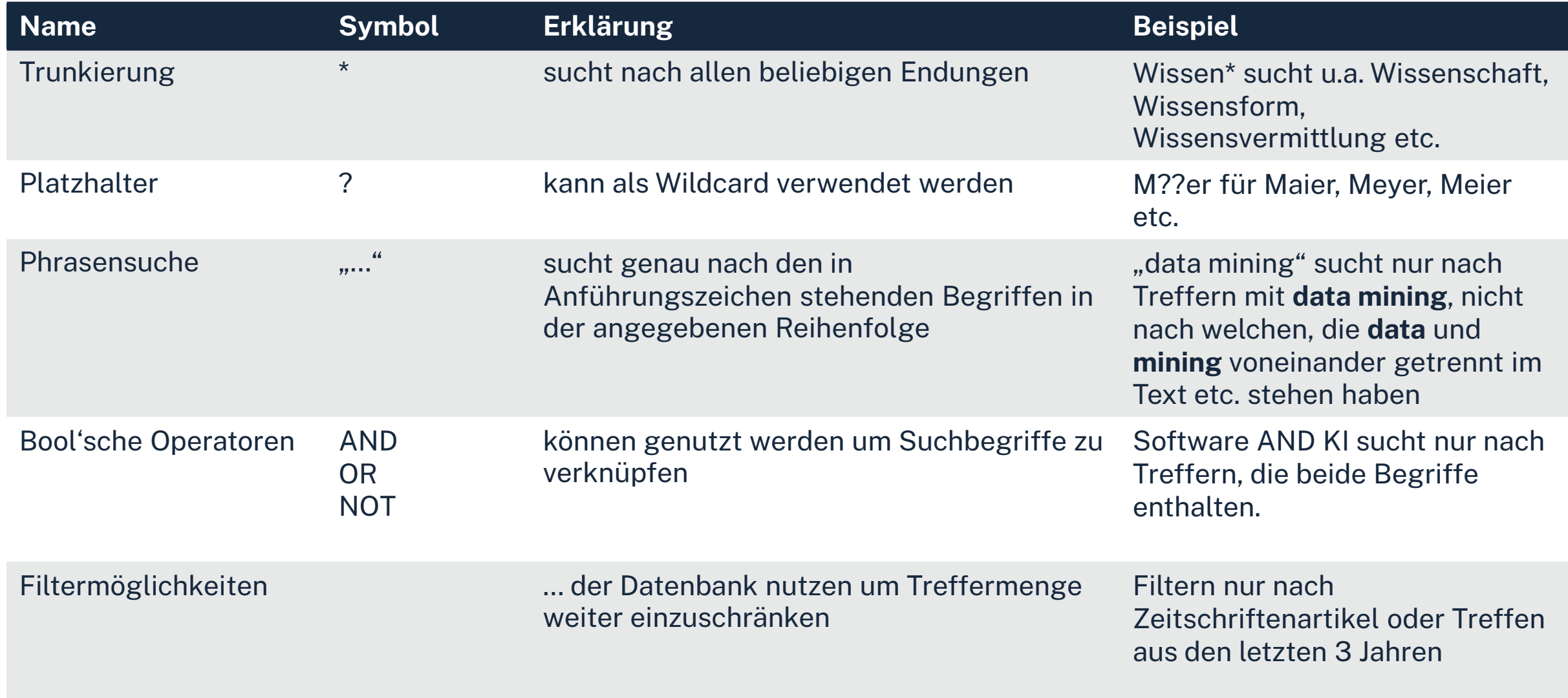

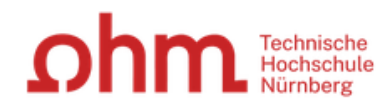

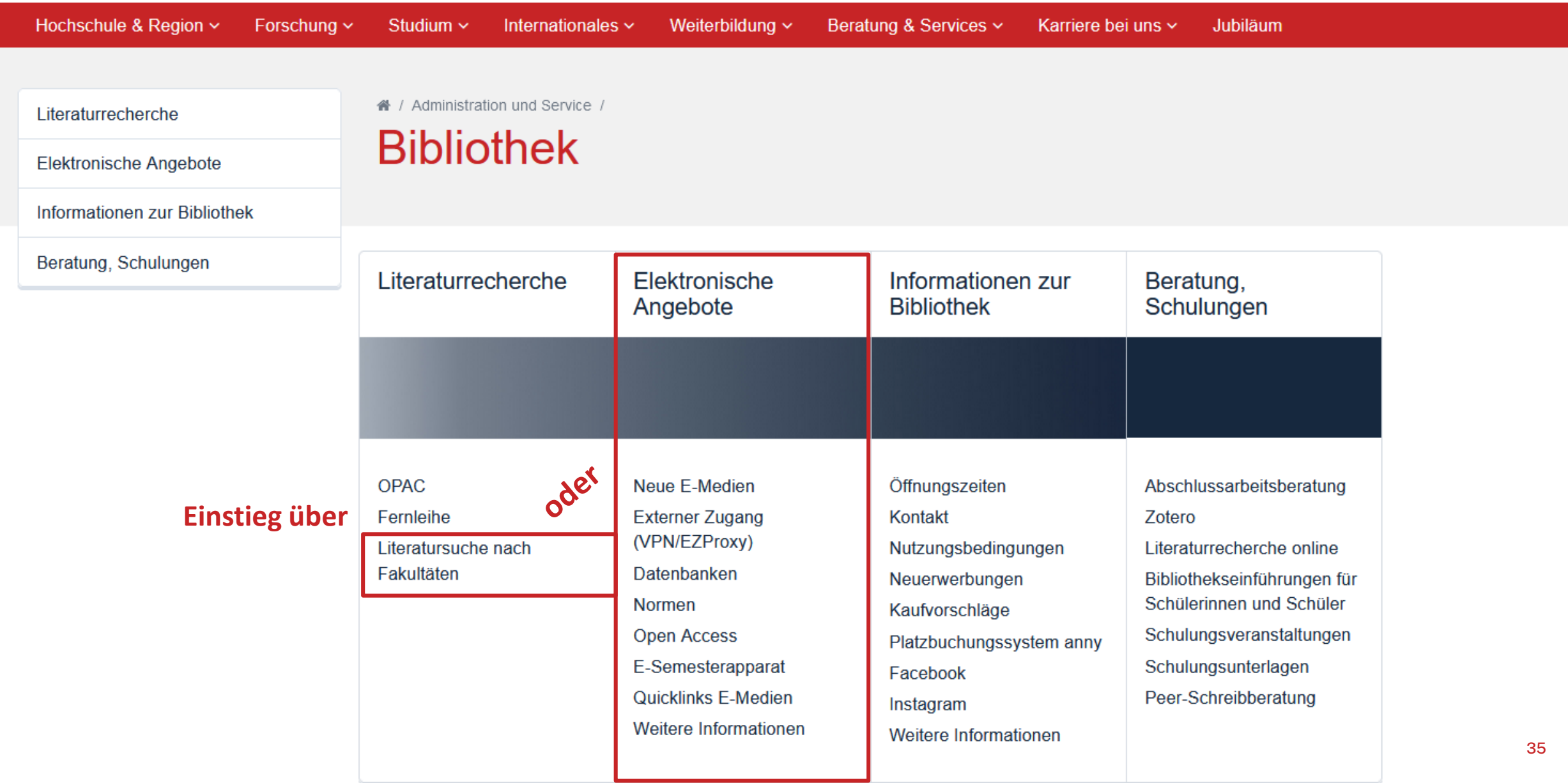

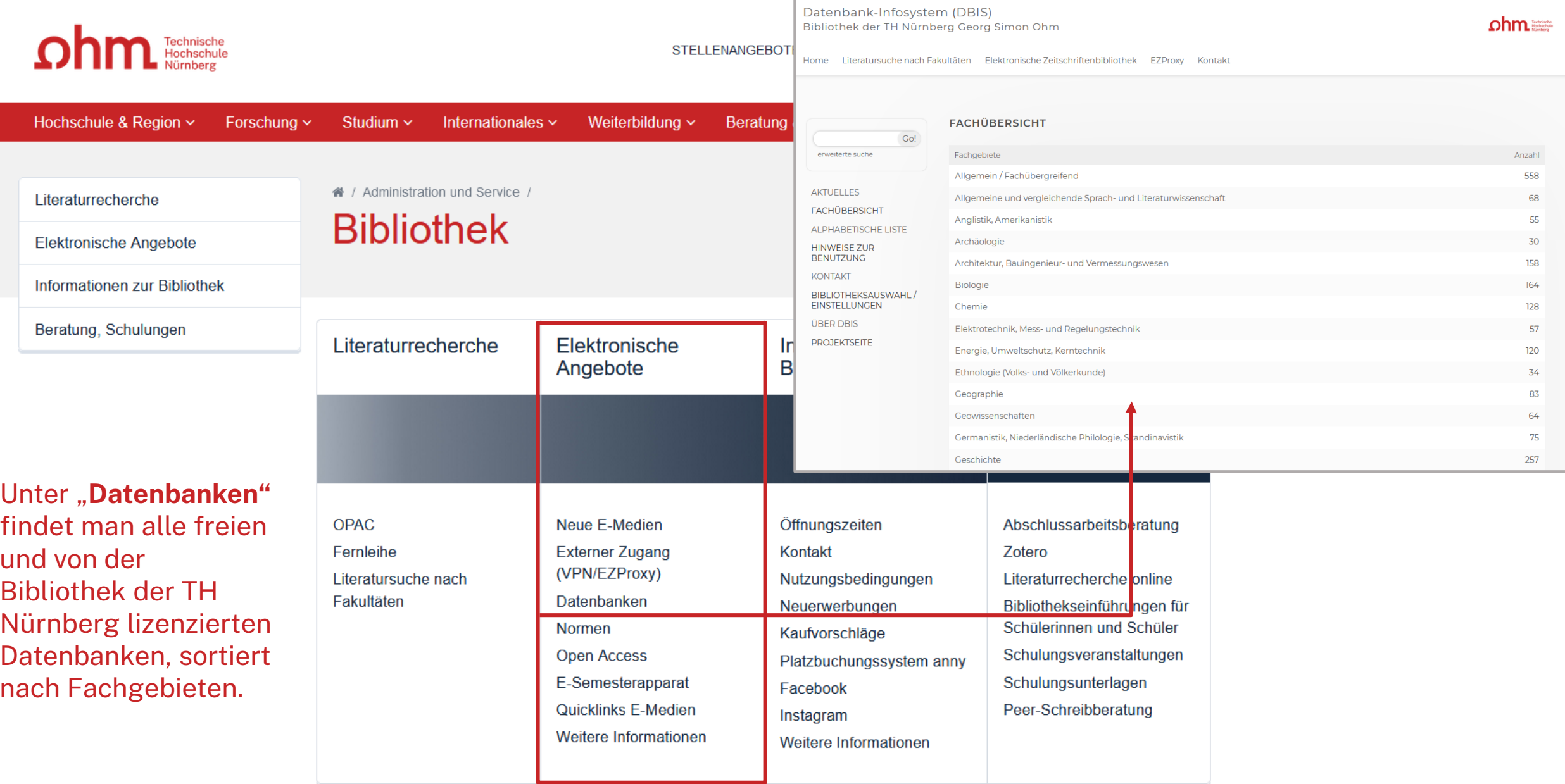

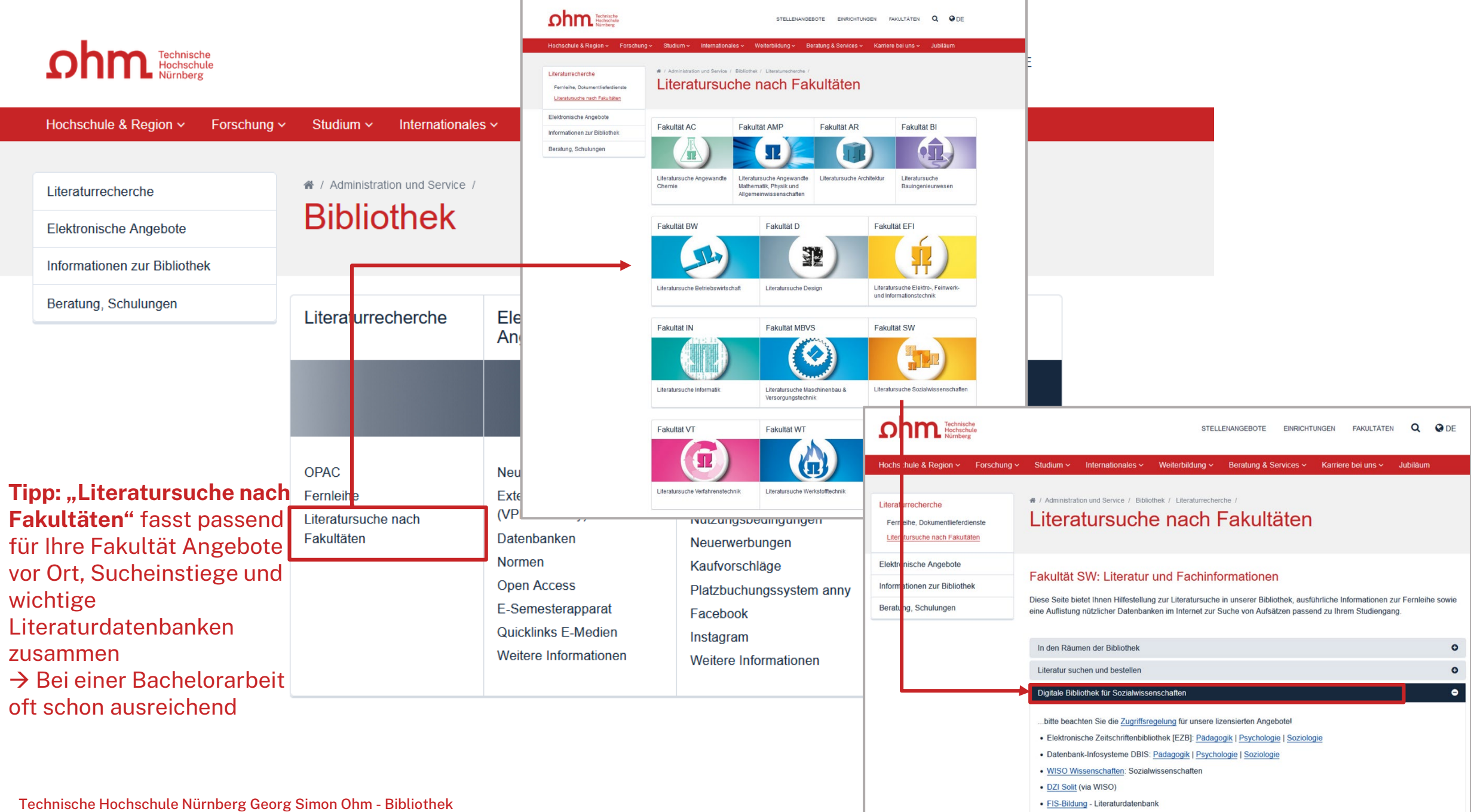

www.th -nuernberg.de/bibliothek

Datenbank-Infosystem (DBIS)

hm

Bibliothek der TH Nürnberg Georg Simon Ohm

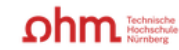

Literatursuche nach Fakultäten Elektronische Zeitschriftenbibliothek EZProxy Kontakt Home

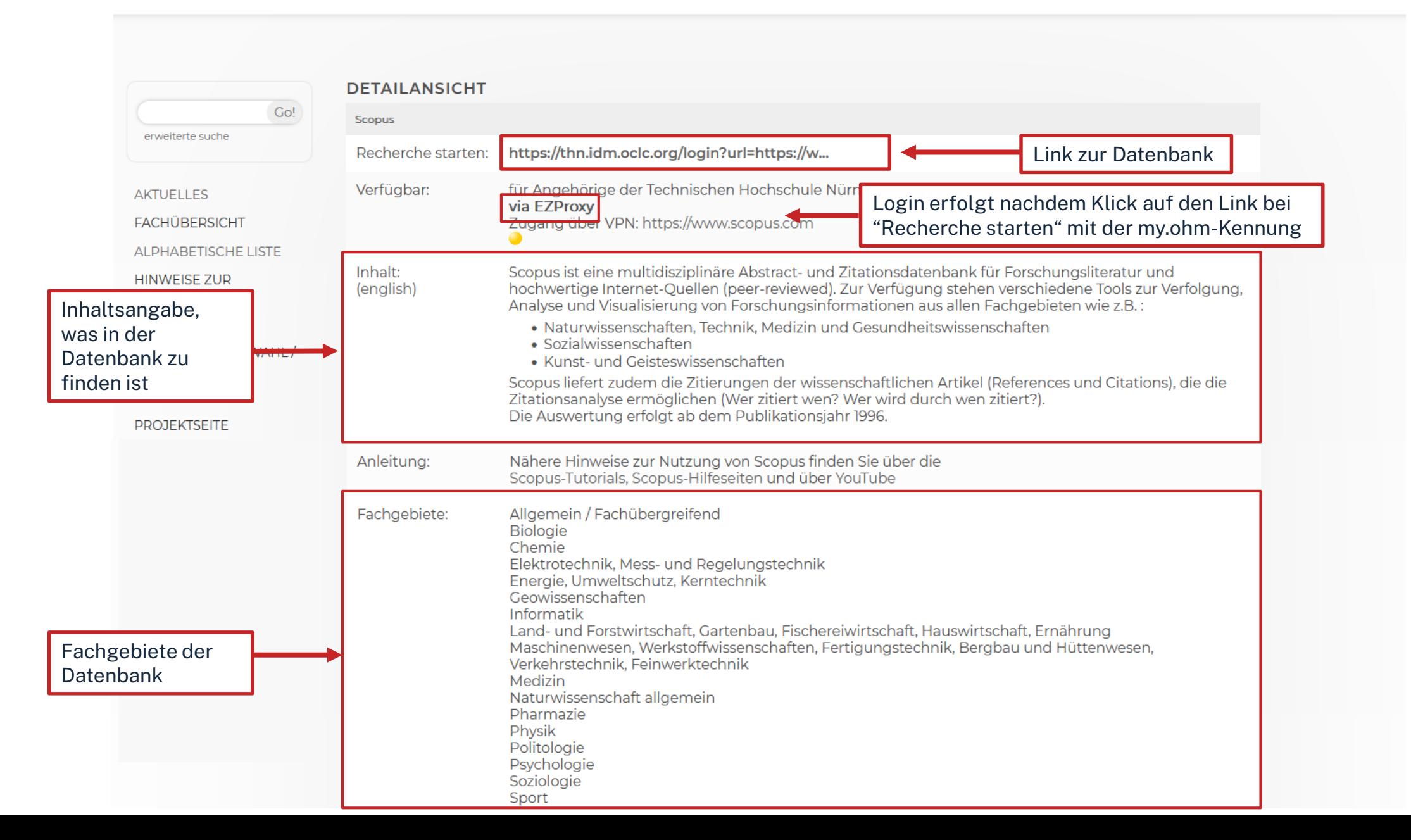

## <u>ohm</u>

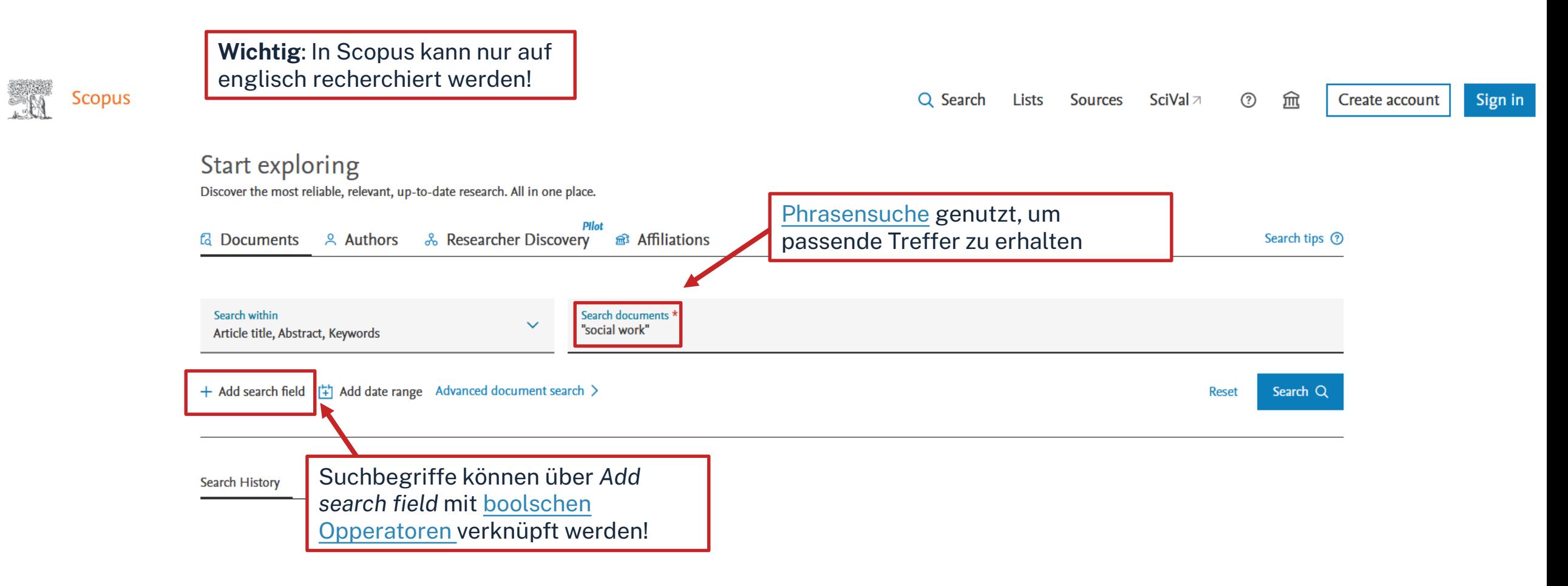

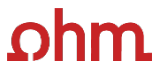

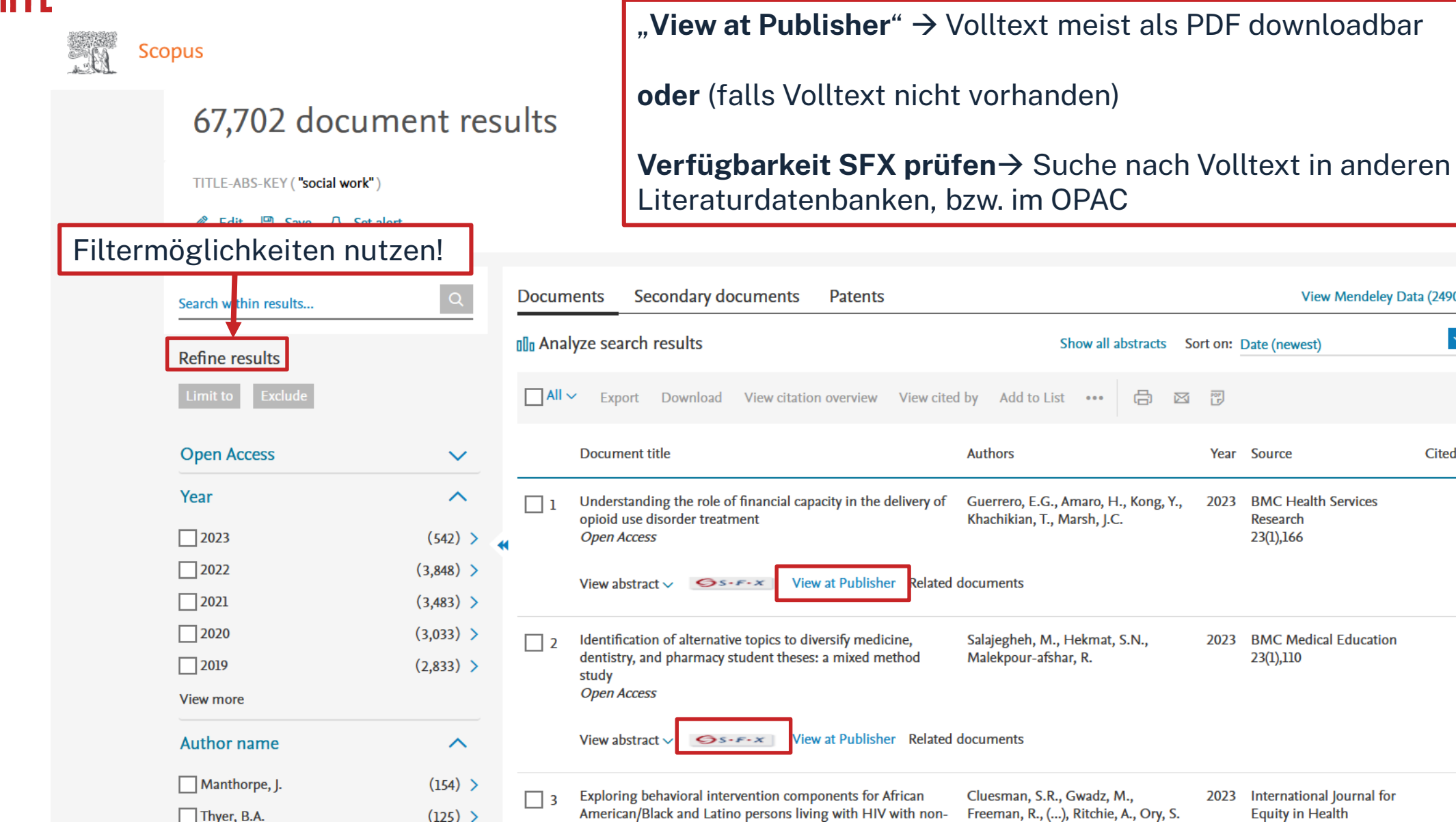

Technische Hochschule Nürnberg Georg Simon Ohm - Bibliothek www.th-nuernberg.de/bibliothek

Sign in

View Mendeley Data (2490)

高

⊠ 習

Year Source

2023

2023

**BMC Health Services** 

**BMC Medical Education** 

Research

23(1),166

23(1),110

2023 International Journal for

**Equity in Health** 

 $\checkmark$ 

Cited by

 $\Omega$ 

 $\Omega$ 

 $\bf{0}$ 

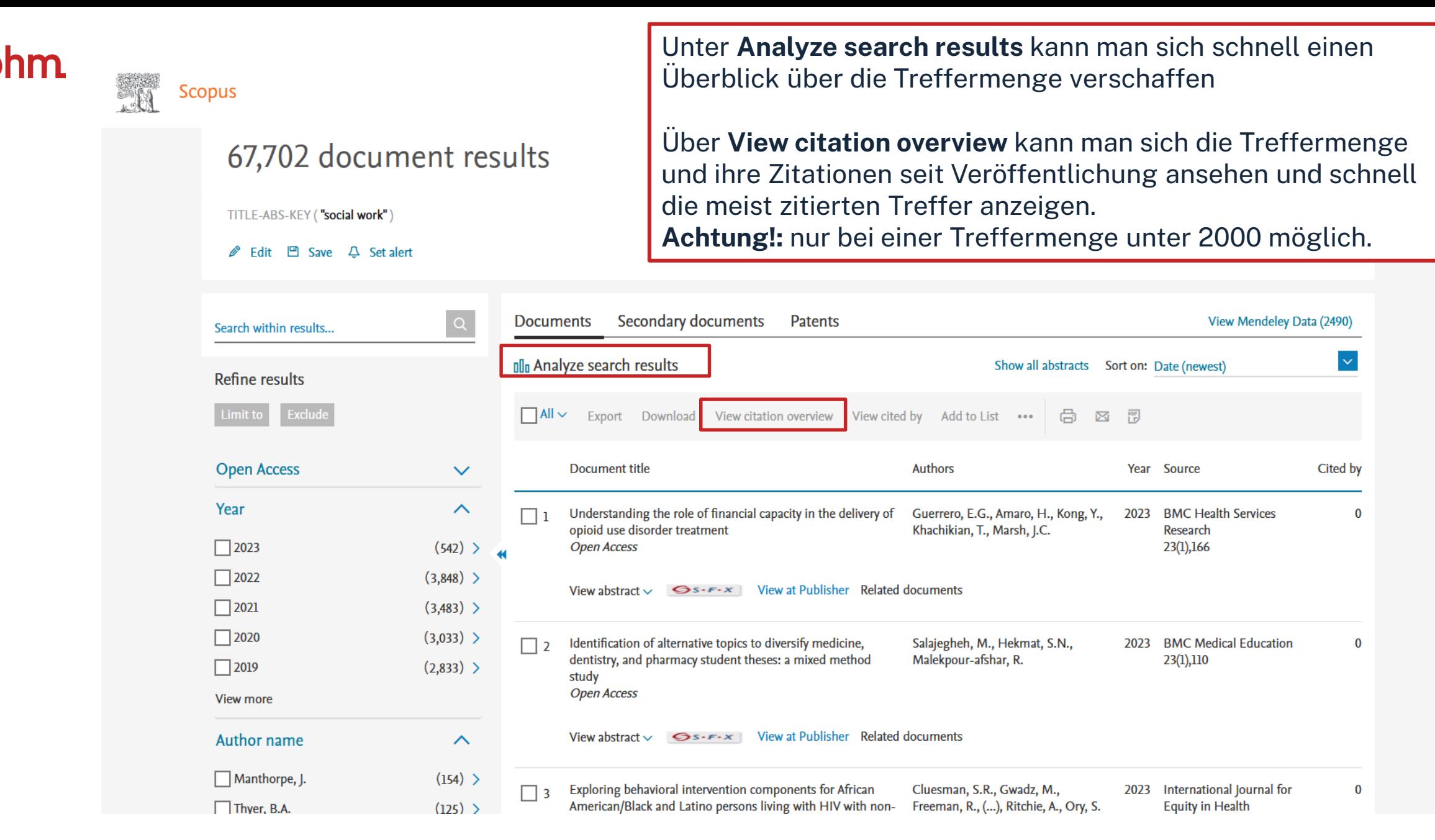

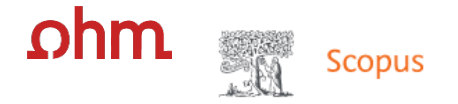

Create account

夼

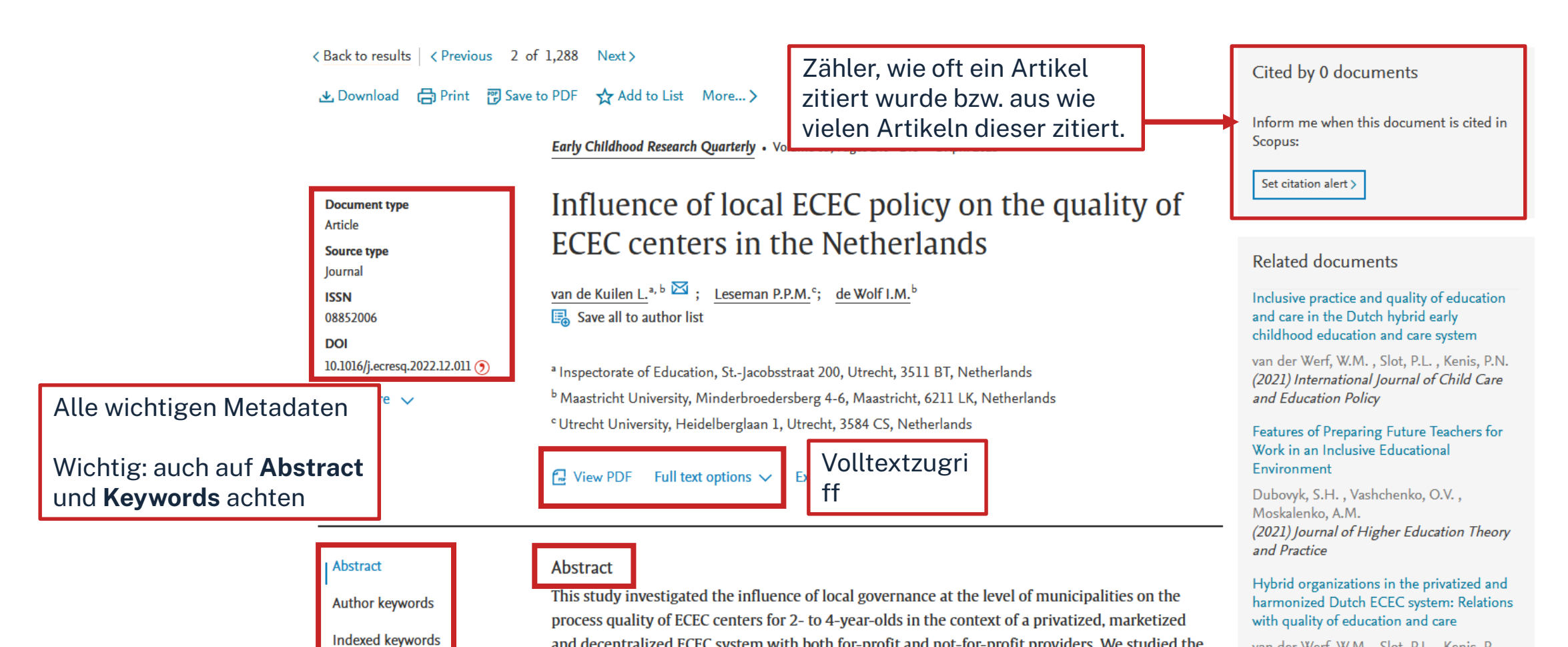

and decentralized ECEC system with both for-profit and not-for-profit providers. We studied the

relation between local policy and ECEC-quality in a sample of 157 ECEC centers nested in 36

municipalities, with a total of 299 observations of process quality at two measurement waves.

The results showed significant differences between municipalities in the observed emotional and

behavioral support and engaged support for learning of the ECEC centers: 23% of the variance in

emotional and behavioral support and 14% of the variance in engaged support for learning could

van der Werf, W.M., Slot, P.L., Kenis, P. (2020) Early Childhood Research Quarterly

View all related documents based on references

Find more related documents in Scopus based on:

Technische Hochschule Nürnberg Georg Simon Ohm - Bibliothek www.th-nuernberg.de/bibliothek

**SciVal Topics** 

**Funding details** 

**Metrics** 

### SFX und Volltext vorhanden:

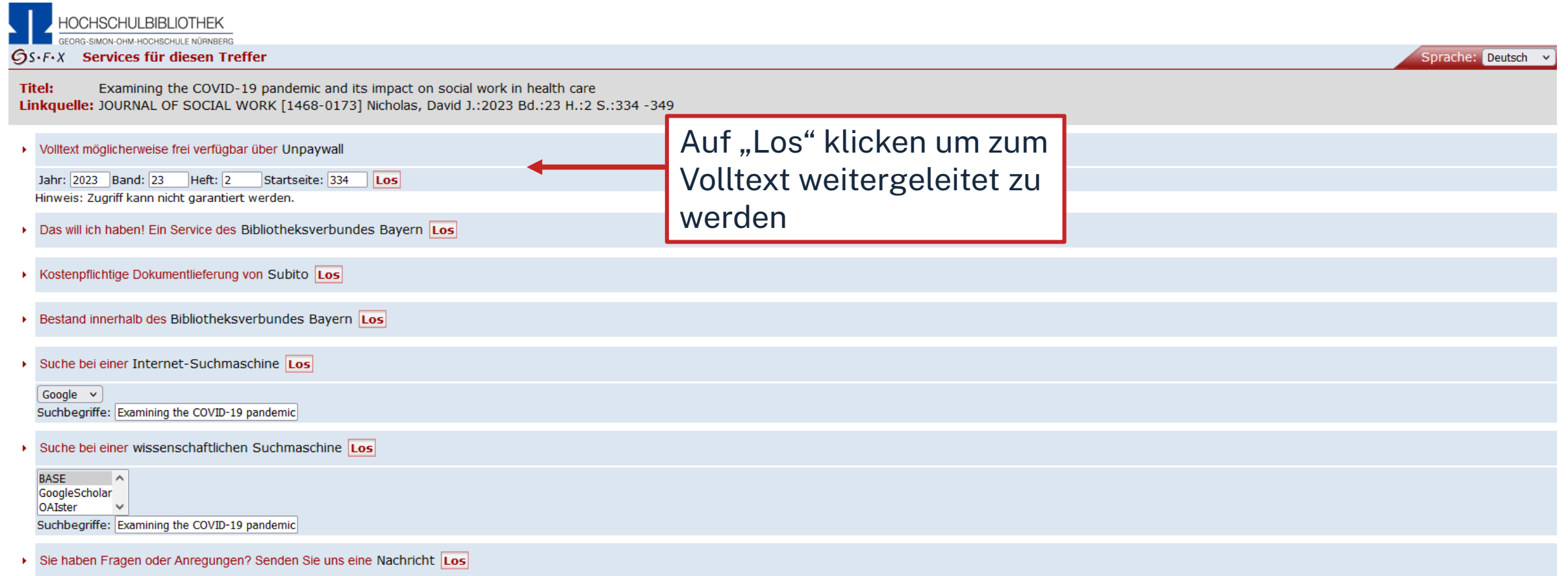

Impressum · Datenschutzerklärung · Was ist SFX? · Gateway Bayern

@ 2023 SFX by Ex Libris Inc. | Cookie-Richtlinie CrossRef unterstützt

#### SFX und kein Volltext vorhanden:

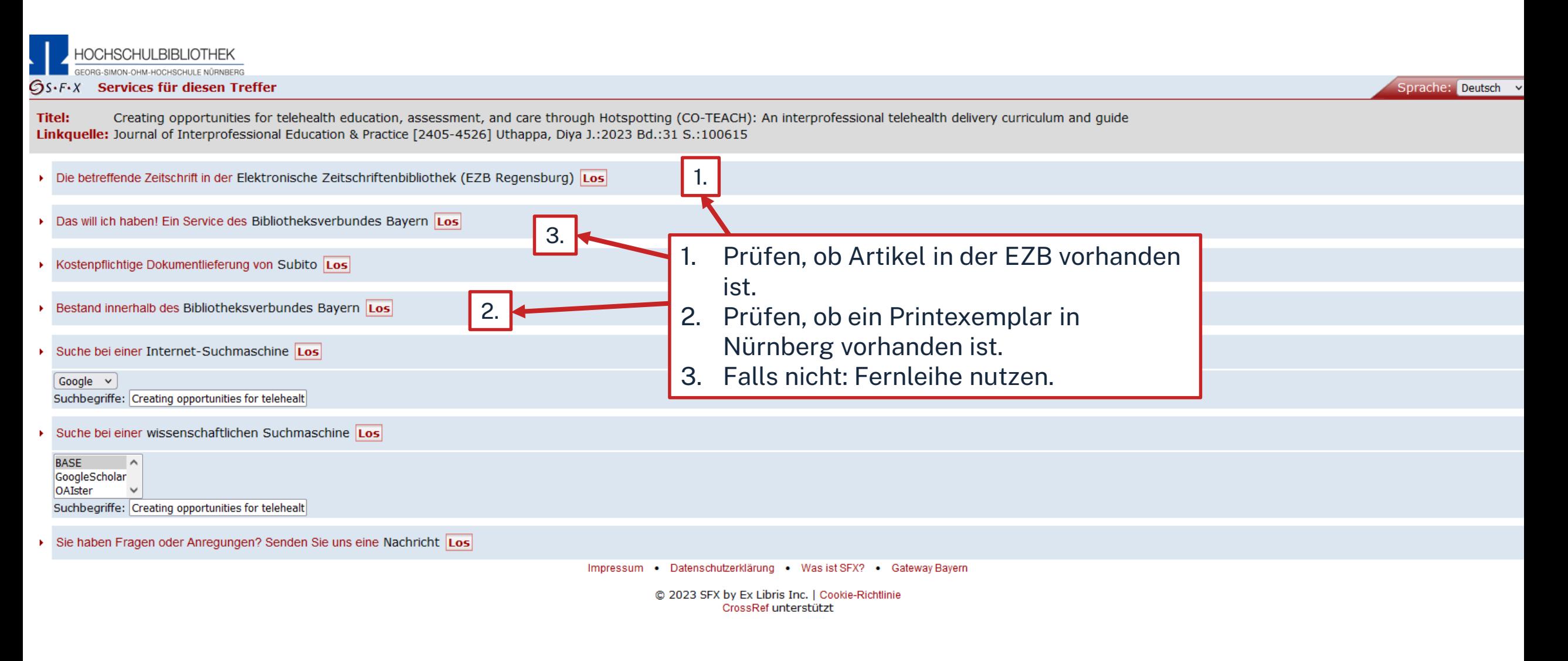

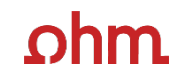

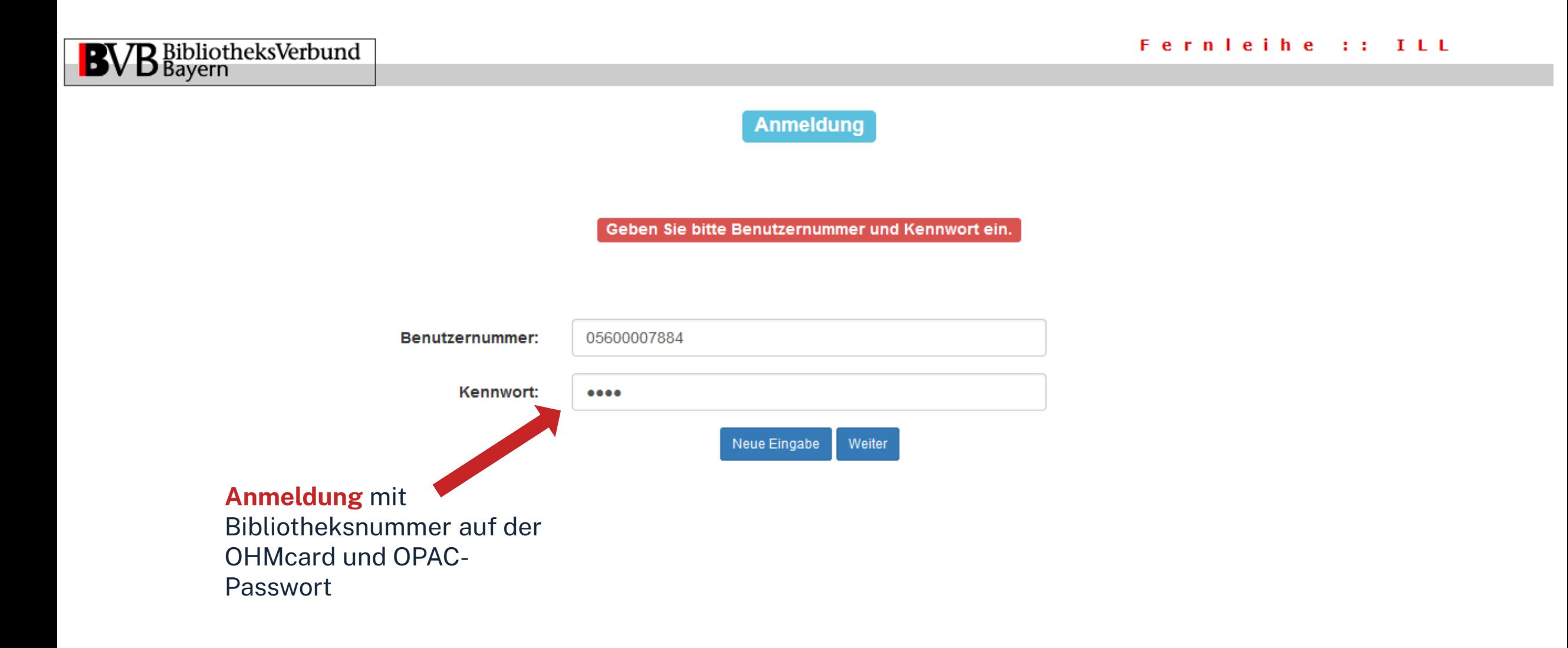

Fernleihbestellung (Kopie aus Zeitschrift)

#### Angaben zu Bestellerin / Besteller

Technische Hochschule Nürnberg Georg Simon Ohm, Bibliothek **Bibliothek** 

#### Benutzernummer: 05600007884

Name:

#### Raum-Deinzer, Mona

Lehrstuhlinhaber/Kostenstelle

Was muss ich hier eintragen?

#### Angaben zur Lieferung

#### Lieferform: Die Art der Auslieferung hängt von Lizenzen und Urheberrecht ab.

Für die Kopie fällt eine Schutzgebühr von 1,50 Euro an. Diese Gebühr entfällt, wenn laut UrhWissG eine Direktlieferung an den Benutzer gestattet ist.

#### **Ausgabeort (Pflichtfeld)**

**Bibliothek** 

#### Eine Lieferung ist nicht mehr gewünscht nach dem:

TT.MM.JJJJ

Die Erledigungsfrist muss mindestens 14 Tage in der Zukunft liegen. Eine Fristangabe bewirkt jedoch keine schnellere Lieferung

#### Angaben zum Titel

Angaben zur Zeitschrift, in welcher der Aufsatz enthalten ist:

Zeitschriftentitel: Journal of interprofessional education & practice Erscheinungsort: Amsterdam **ISSN:** 2405-4526

#### **Überprüfen:**

- Bestelle ich das Richtige?
- Zusätzliches Bemerkungsfeld
- So viele Angaben wie möglich ergänzen

 $\rightarrow$  schnellere Bearbeitung in der anderen Bibliothek möglich

#### Bestellformular mit Übersicht

#### Angaben zum Aufsatz:

#### **Titel des Aufsatzes:**

Creating opportunities for telehealth education, assessment, and care through Hotspotting (CO-TEACH): An interprofessional telehealth delivery curriculum and guide

#### **Autor des Aufsatzes:**

Uthappa, Diya

Titel oder Autor muss angegeben werden

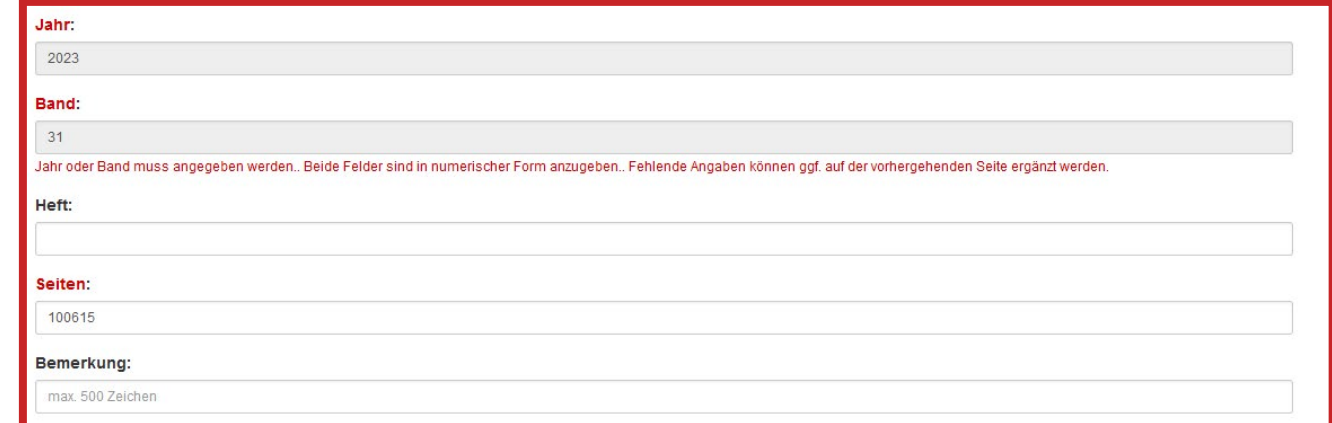

#### Absenden der Bestellung

 $\Box$  Ich versichere, dass ich die bestellten Kopien nicht zu kommerziellen Zwecken verwende.  $\bigcirc$ 

#### Fernleihbestellung abschicken

**Bestellung abschicken (erscheint auch im OPAC-Konto)**

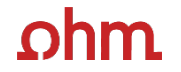

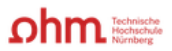

Home Literatursuche nach Fakultäten Elektronische Zeitschriftenbibliothek EZProxy Kontakt

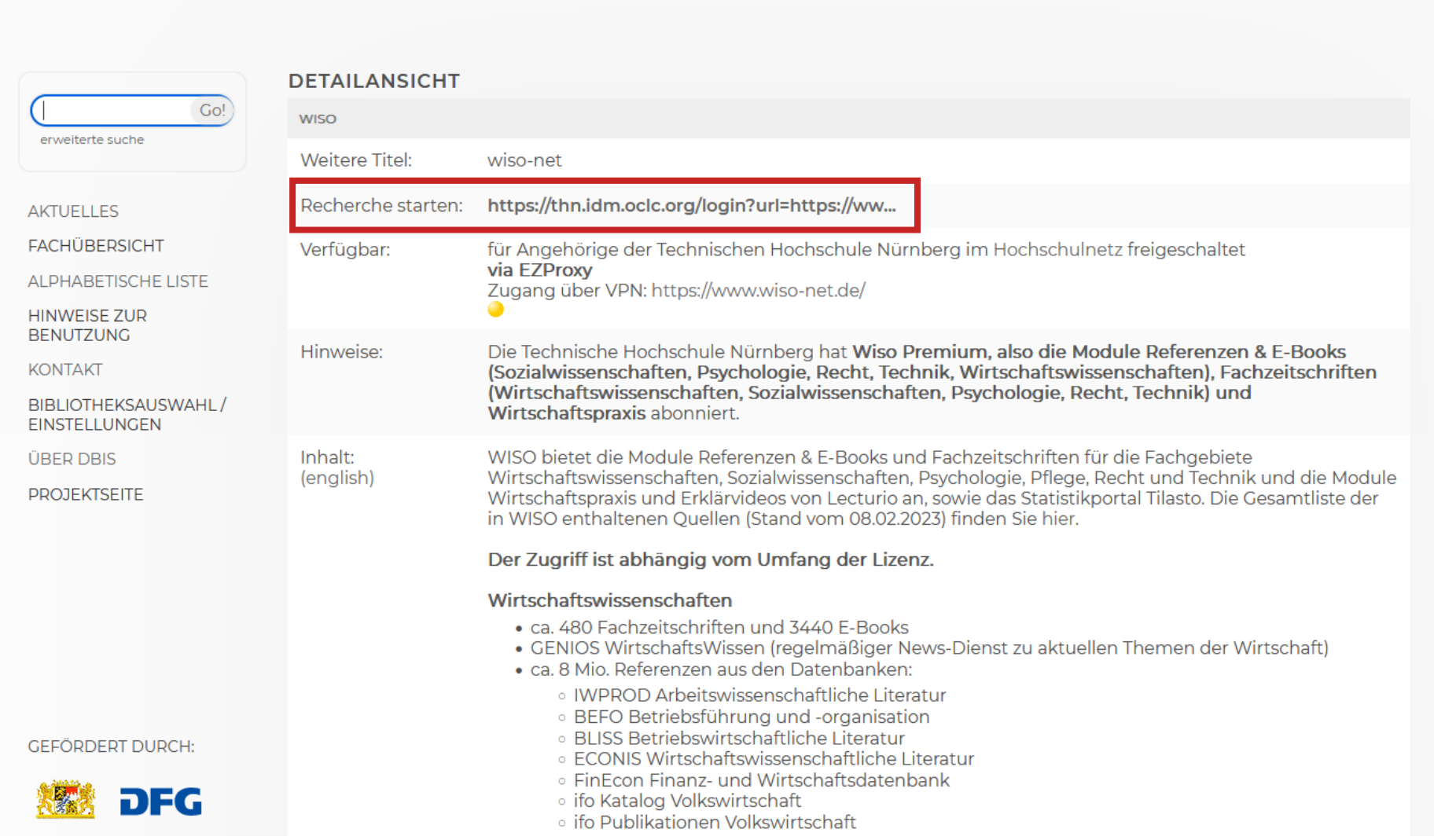

### ıhm

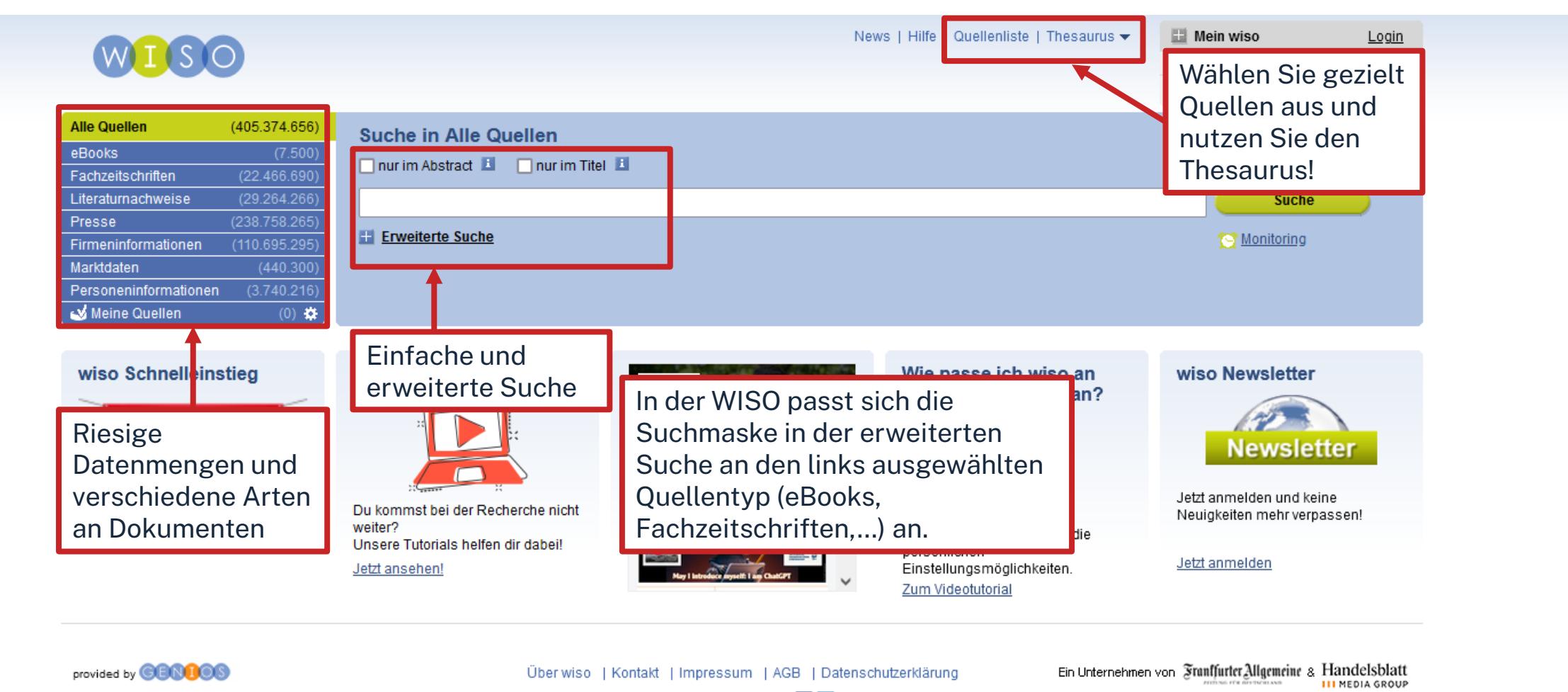

Besuchen Sie uns bei: 1D

## **DIE QUELLENLISTE IN DER WISO**

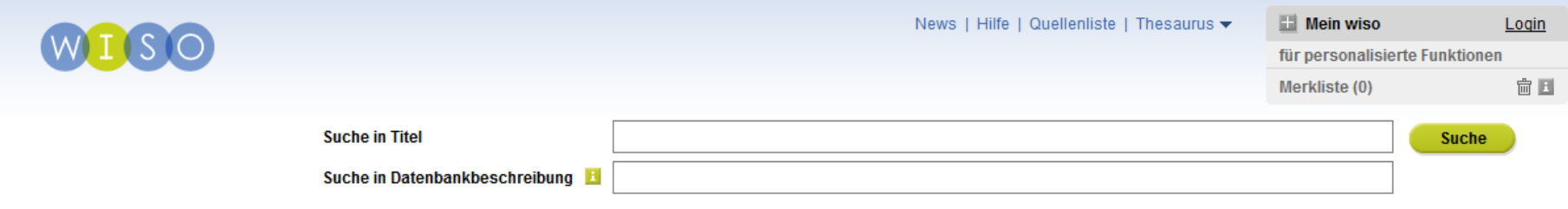

#### 日母

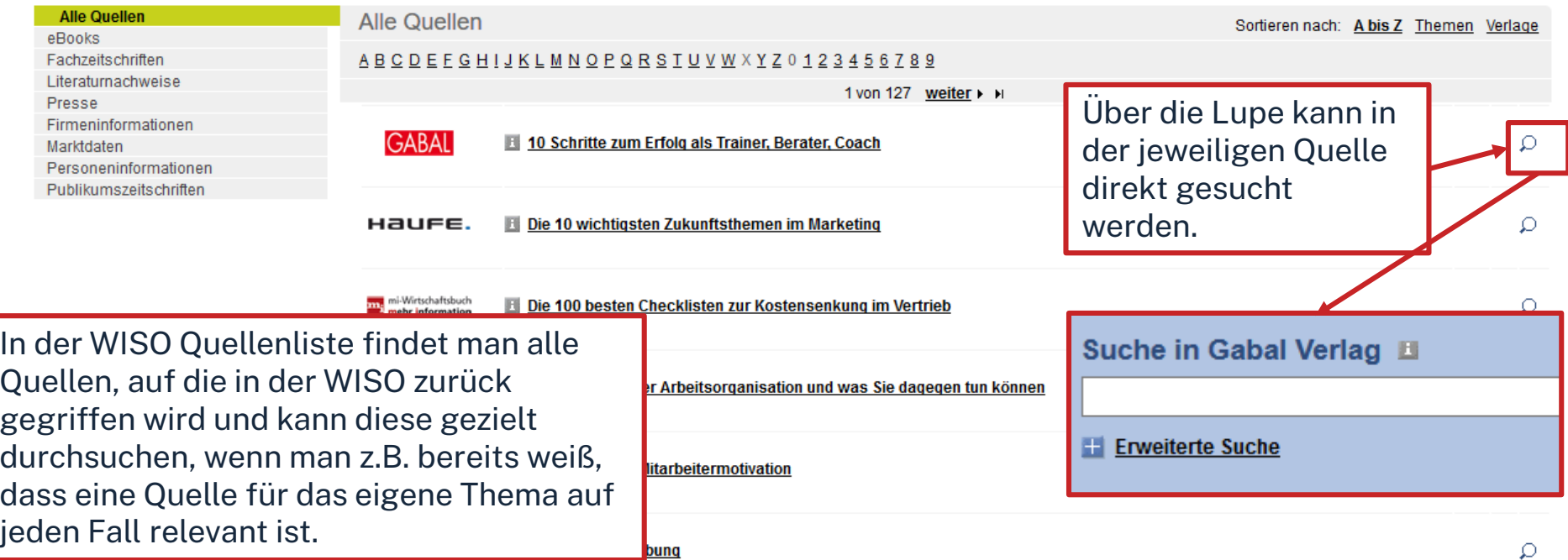

## **TREFFERLISTE**

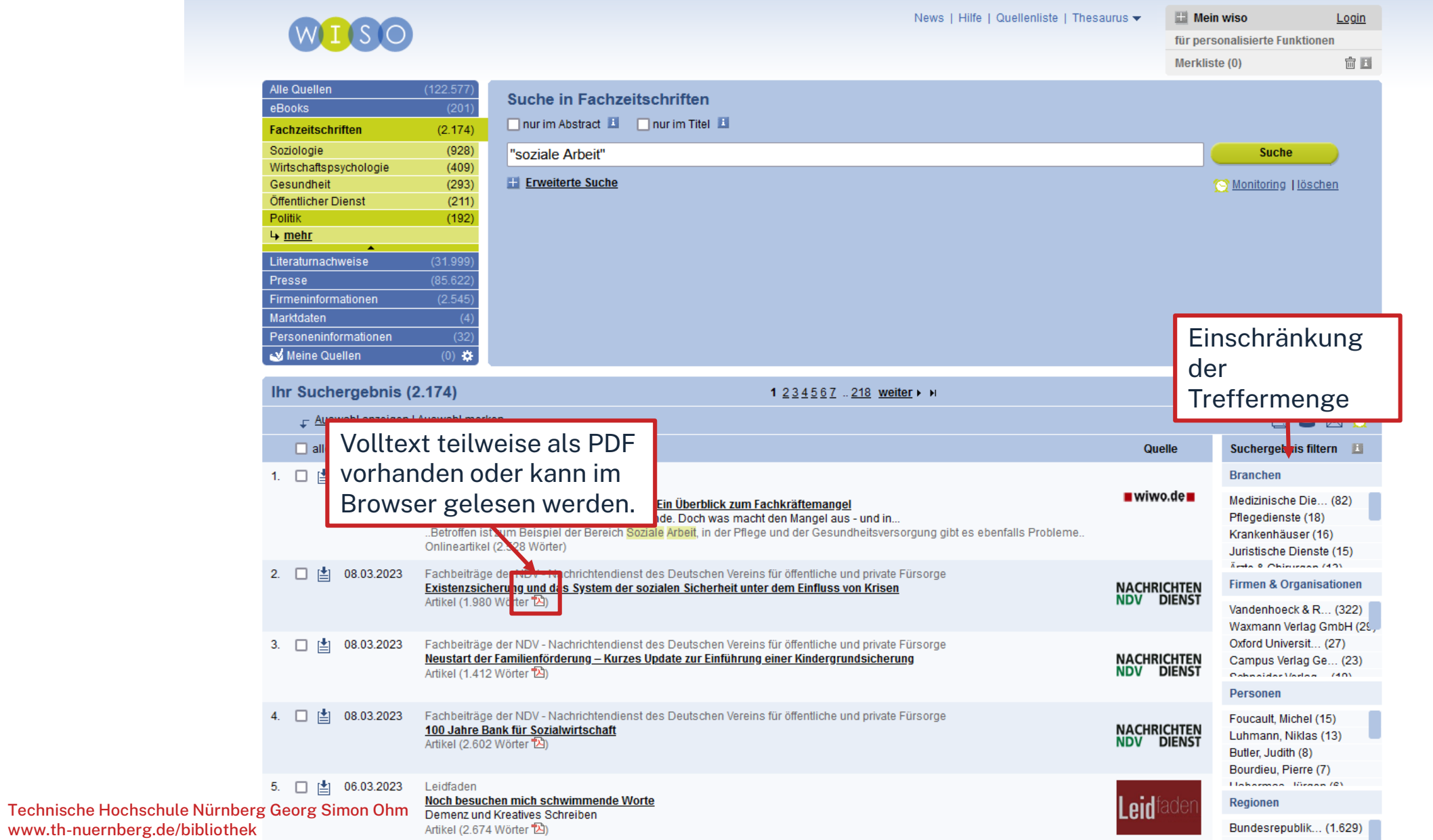

## **TREFFER OHNE VOLLTEXT**

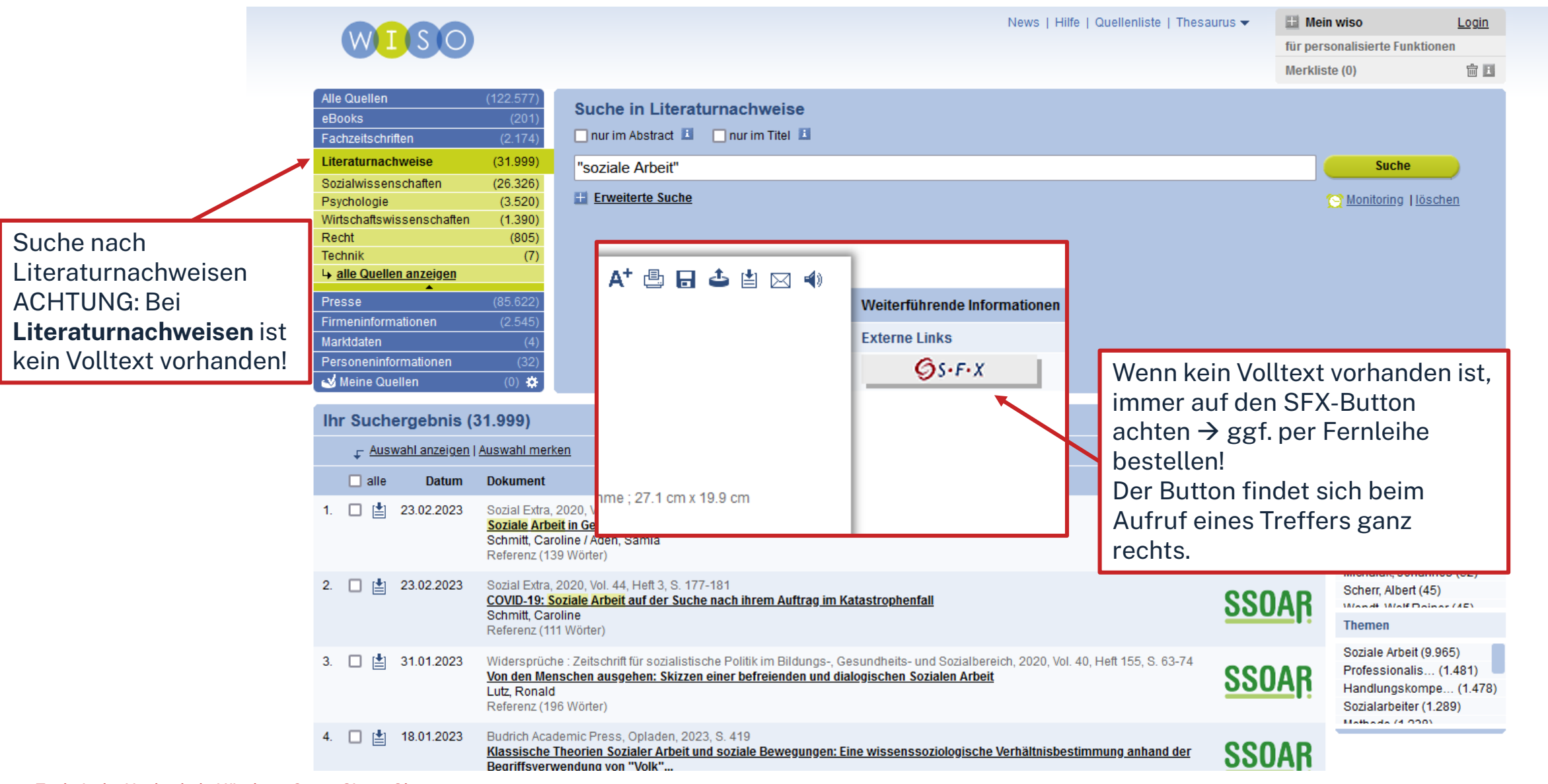

### **ohm**

#### Datenbank-Infosystem (DBIS)

Bibliothek der TH Nürnberg Georg Simon Ohm

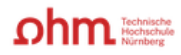

Home Literatursuche nach Fakultäten Elektronische Zeitschriftenbibliothek EZProxy Kontakt

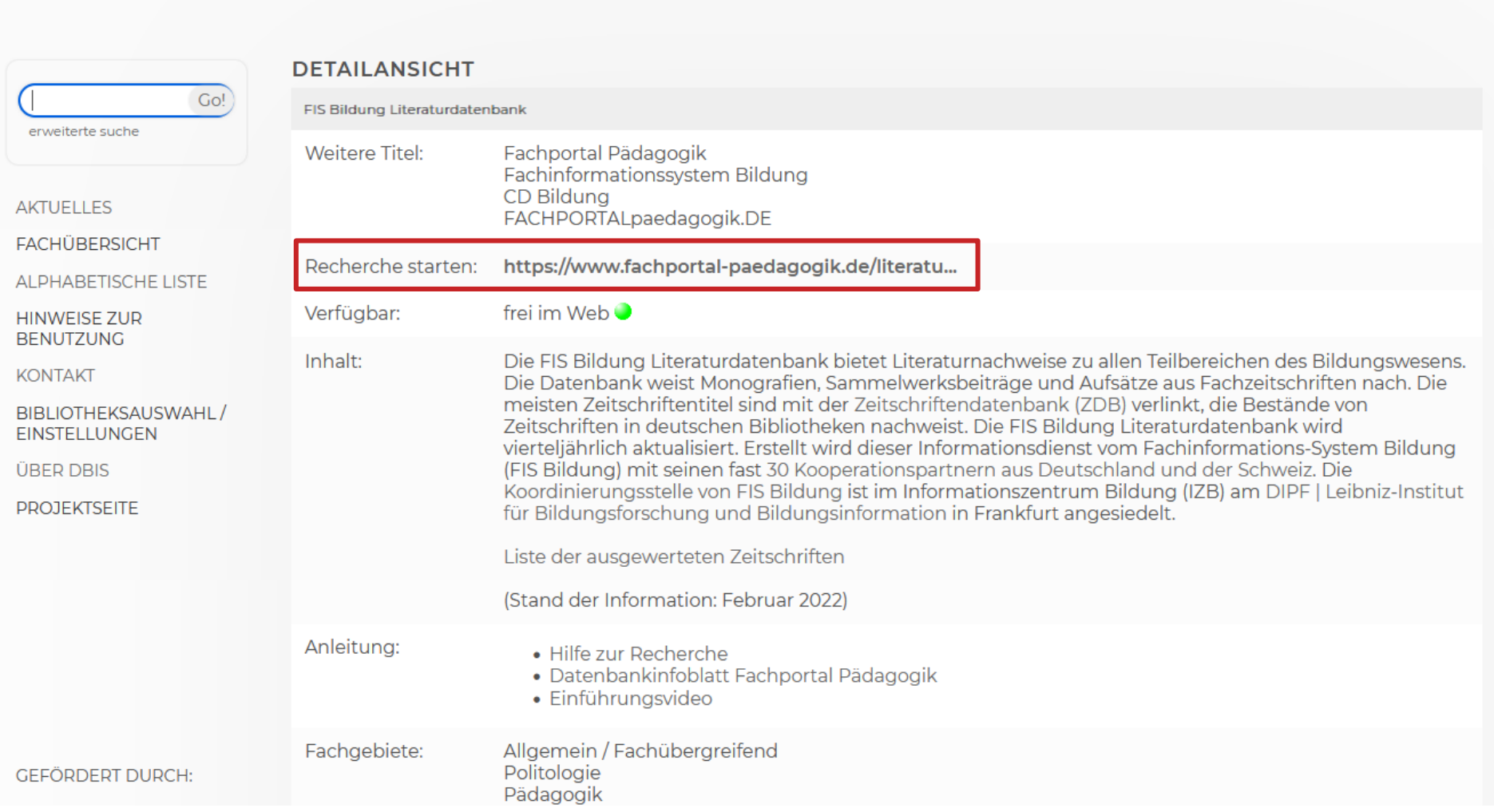

Technische Hochschule Nürnberg Georg Simon Ohm - Bibliothek www.th -nuernberg.de/bibliothek

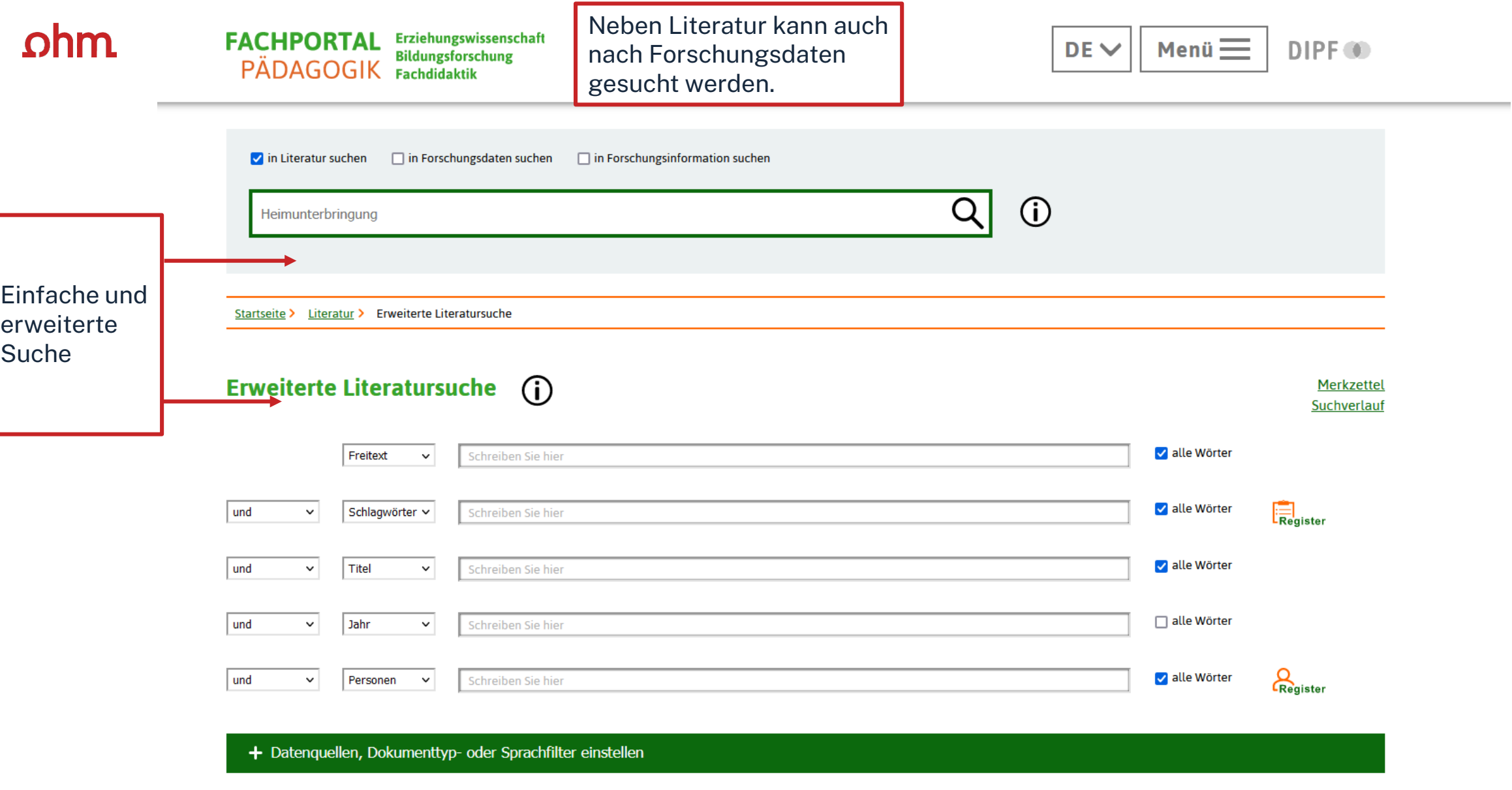

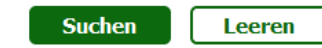

Г

┕

## **TREFFERLISTE**

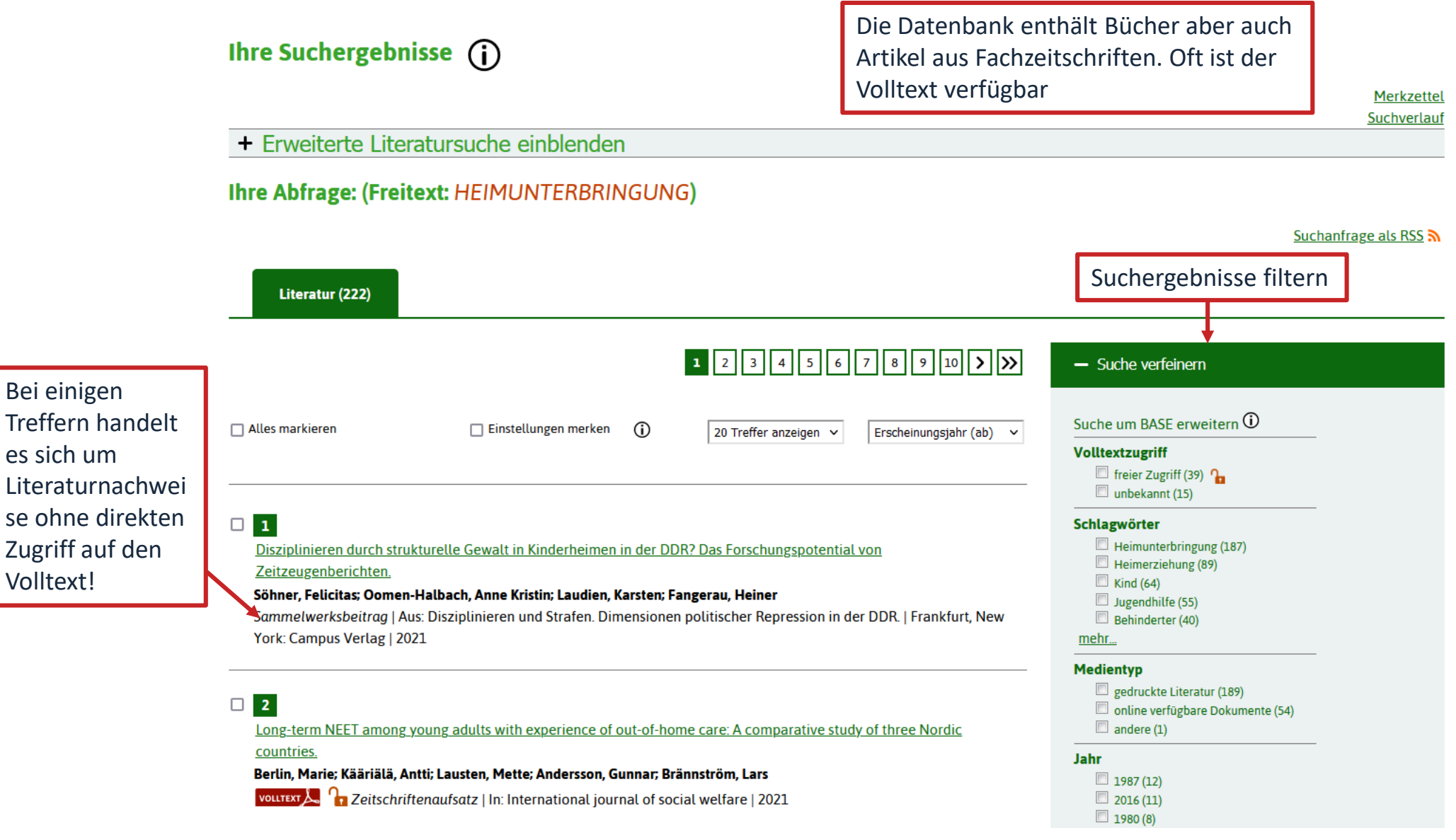

Volltext!

### $\Omega$ hm

## **EINZELTREFFERANSICHT OHNE DIREKTEN VOLLTEXTZUGRIFF**

 $\boxed{1}$ 

Literaturnachweis - Detailanzeige (1)

#### **Trefferliste**

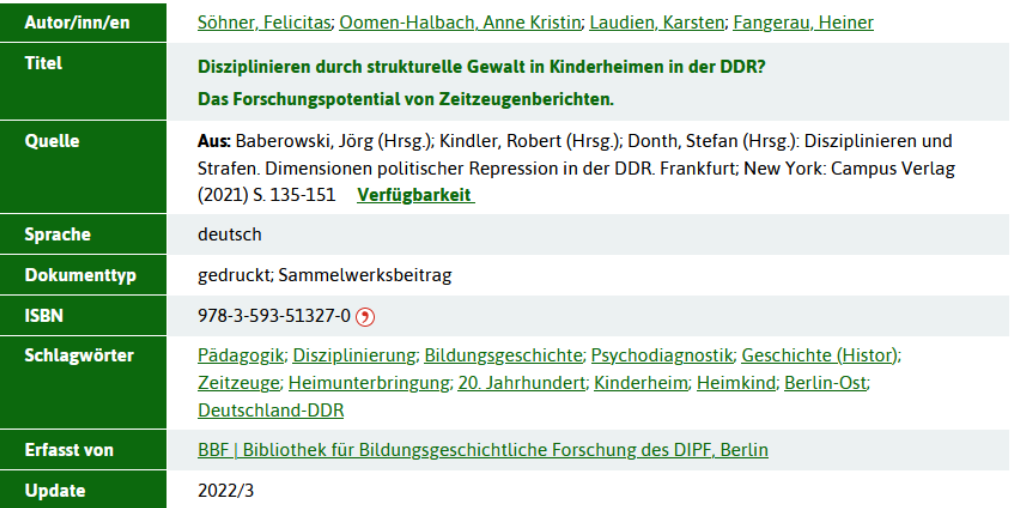

Literaturbeschaffung und Bestandsnachweise in Bibliotheken prüfen  $\bigcap$ 

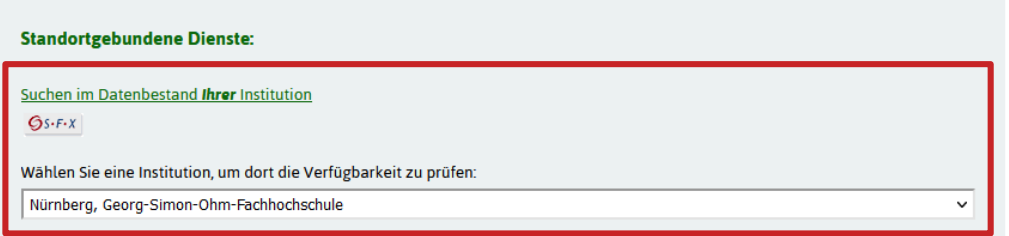

Merkzettel Suchverlauf

Suchwortmarkierung einschalten

Literatur, welche nicht als Volltext vorhanden ist, kann auch hier über den SFX-Button gefunden werden.

Der Titel kann dann entweder direkt bei der jeweiligen Bibliothek ausgeliehen oder über die Fernleihe bestellt werden

## **Übung Datenbanken**

Suchen Sie den Zeitschriftenaufsatz "Soziale Ausgrenzung und Mobbing. **Gemeinsamkeiten und Unterschiede bei Mädchen und Jungen"** von Hanna Beißert in der FIS -Bildung.

- a) Welche Schlagwörter wurden für diesen Titel vergeben?
- b) Können Sie auf den Artikel zugreifen?

Suchen Sie in der einfachen Suche nach "social media" mit und ohne Anführungszeichen in einer beliebigen Datenbank.

- a) Vergleichen Sie den abgeschickten Suchstring (über der Trefferliste)
- b) Wie unterscheidet sich die Anzahl an Treffern?

## **Übung Zeitschriften**

## Wie können Sie auf die Zeitschriften "Soziale Passagen" (ISSN: 1867-0180) und **"Neue Praxis"** (ISSN: 0342-9857) zugreifen?

Wie können Sie gezielt nach Artikeln in diesen Zeitschriften recherchieren?

### ohm

## **Übung Zeitschriften 2**

Sie haben sind auf der Suche nach dem Artikel "Darf ich meine Maus zur Schule **mitbringen**" und wissen, dass dieser in der Fachzeitschrift "Pädagogik" Ausgabe 3|22 erschienen ist. Können Sie über die Bibliothek auf den Artikel zugreifen?

### $n$ hm

## **Wie komme ich an die Aufsätze etc.?**

### **Es gibt drei Möglichkeiten:**

- 1. Volltext ist verfügbar
	- $\rightarrow$  entweder direkt herunterladbar oder dem Link in SFX folgen
	- $\rightarrow$  keine Leihfrist, aber Nutzung nur gemäß des Urheberrechts
- 2. Zeitschrift in unserer Bibliothek vorhanden
	- $\rightarrow$  Jahrgang und Seitenzahlen notieren und Artikel kopieren
- 3. Zeitschrift nicht von der Bibliothek abonniert
	- $\rightarrow$  Fernleihe! (oder andere Bibliothek selbst aufsuchen)
	- $\rightarrow$  Info per Email, sobald das Buch abholbereit ist

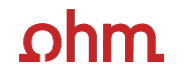

## **Bonus: Literaturverwaltung mit**

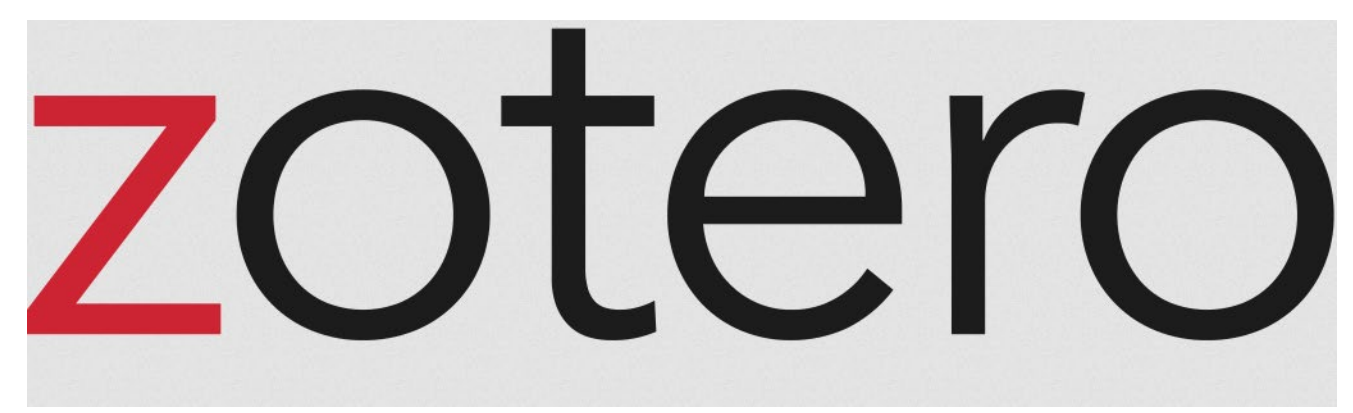

## **Wozu Zotero?**

- Speichern bibliographischer Angaben zu Büchern, Aufsätzen, Internetseiten, Zitaten etc.
- Einsatzmöglichkeiten: wissenschaftliche Arbeiten (Hausarbeiten oder Abschlussarbeiten), Seminare,

(Gruppen-)Projekte oder als "zweites Gedächtnis"

- Übernahme von Titelangaben und Zitaten in die Textverarbeitung und Erzeugung eines normgerechten Literaturverzeichnisses
	- Verschiedene Zitierstile wählbar
	- Zeitersparnis: Kein Abtippen mehr!
	- Schnelleres Wiederfinden von Zitaten, Notizen und Literaturstellen
- Sämtliche benötigte Literatur ist in einem Programm bzw. einer Datenbank zusammengeführt
- Vereinfachte Teamarbeit durch gemeinsame Literatursammlung
- Keine Zettelwirtschaft mehr!

 $ohm$ 

#### Schulung - Zotero

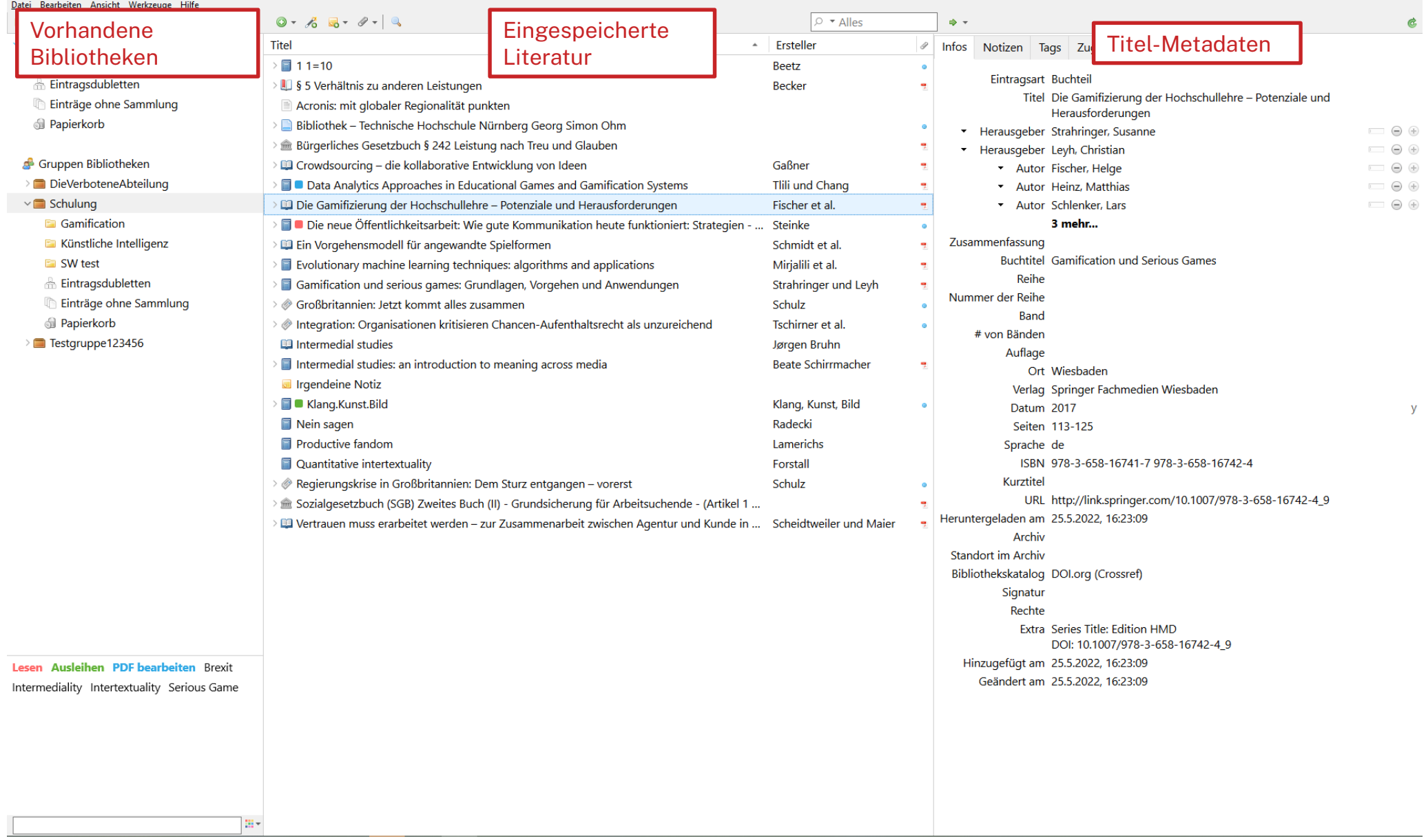

### $n$ hm

## **Den Überblick behalten**

- Weitere [Schulungskurse](https://www.th-nuernberg.de/einrichtungen-gesamt/zentrale-einrichtungen/bibliothek/beratung-schulungen/schulungsveranstaltungen/) der Bibliothek:
	- Abschlussarbeitsberatungen, Zotero-Sprechstunden nach Terminanfrage über Anny
	- Zotero-Schulungen nach Anmeldung über VirtuOhm
- Peer-Schreibberatung (Angebot des Schreibzentrums)

Hotline: [bibliothek@th-nuernberg.de](mailto:bibliothek@th-nuernberg.de)

### 0911 / 5880 –4000

… oder direkt an der Servicetheke in der Bibliothek!

## $ohm$

## **Kontaktmöglichkeiten**

**Wir freuen uns auf eure Anfragen!**

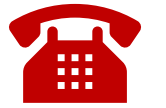

**0911 / 5880-4000**

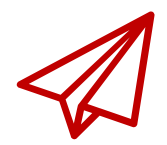

**bibliothek@th-nuernberg.de**

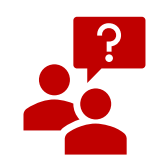

**persönlich an der Servicetheke**

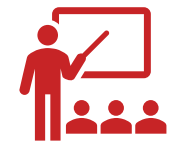

**Schulungen & Beratungen**